**PARADIGMAS DE LINGUAGENS DE PROGRAMAÇÃO EM PYTHON**

*Paradigmas de Linguagem de Programação em Python Prof. Dr. Daniel Caetano*

## **VARIÁVEIS EM PYTHON E O BÁSICO DA LINGUAGEM**

Prof. Dr. Daniel Caetano

2022 - 1

#### Compreendendo do problema

- **Missão:** desenvolver software para um drone
	- Giroscópio, acelerômetro e barômetro
	- Sensores: informação momentânea

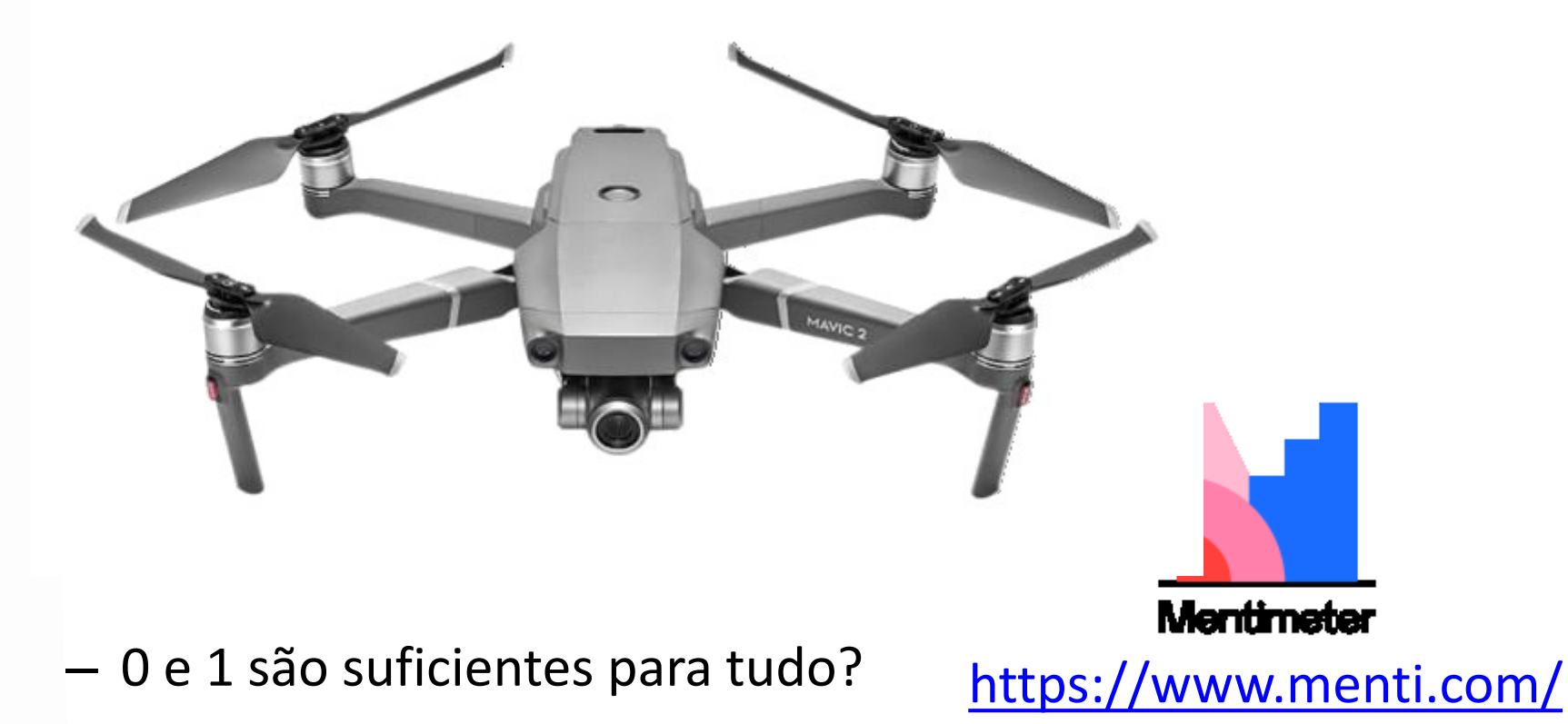

### Compreendendo do problema

- **Missão:** desenvolver software para um drone
	- Giroscópio, acelerômetro e barômetro
	- Importante: precisão dos dados

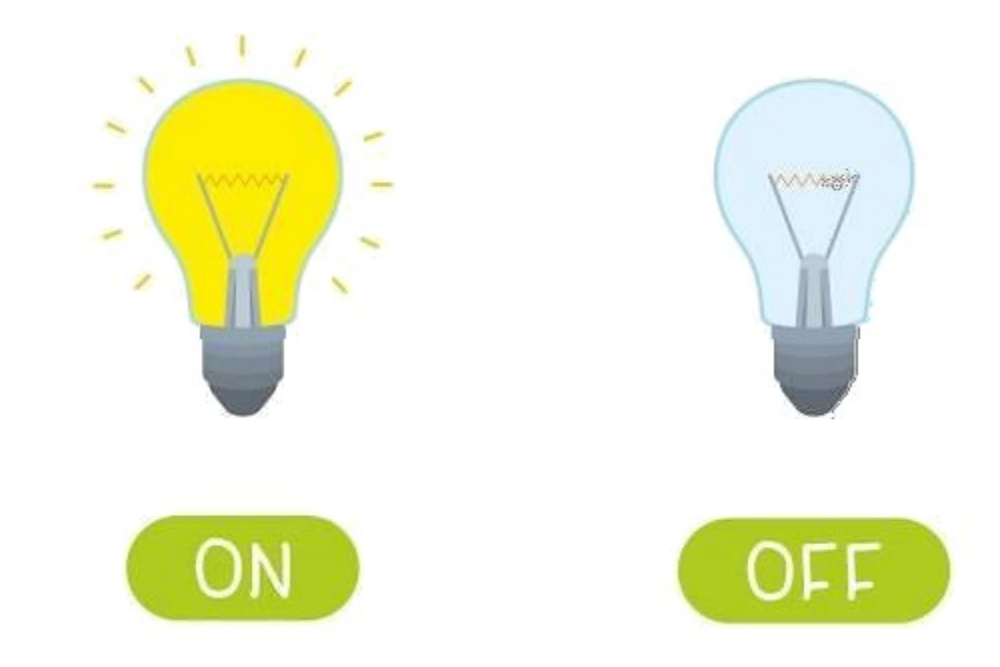

#### – Existe melhor forma de armazenar?

## Objetivos

- Compreender o conceito de variável
- Compreender a declaração de variáveis
- Conhecer as bases da linguagem Python
- Compreender os problemas dos binários
- Treinar construção de programas

#### • Atividade Avaliativa B!

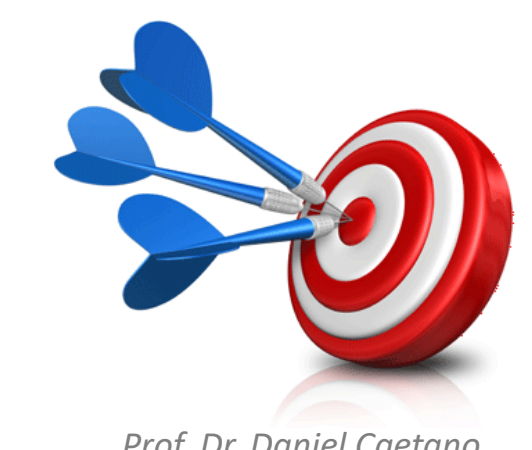

#### Bibliografia da Aula

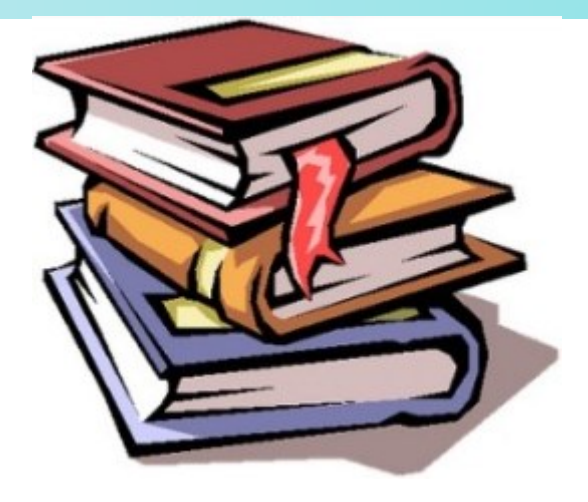

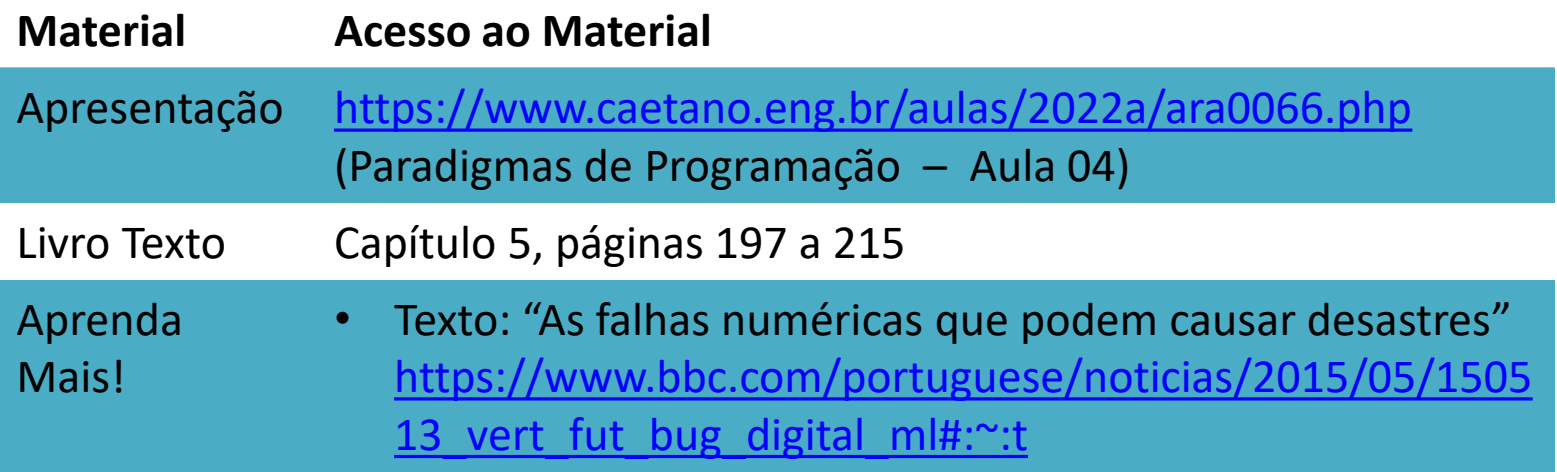

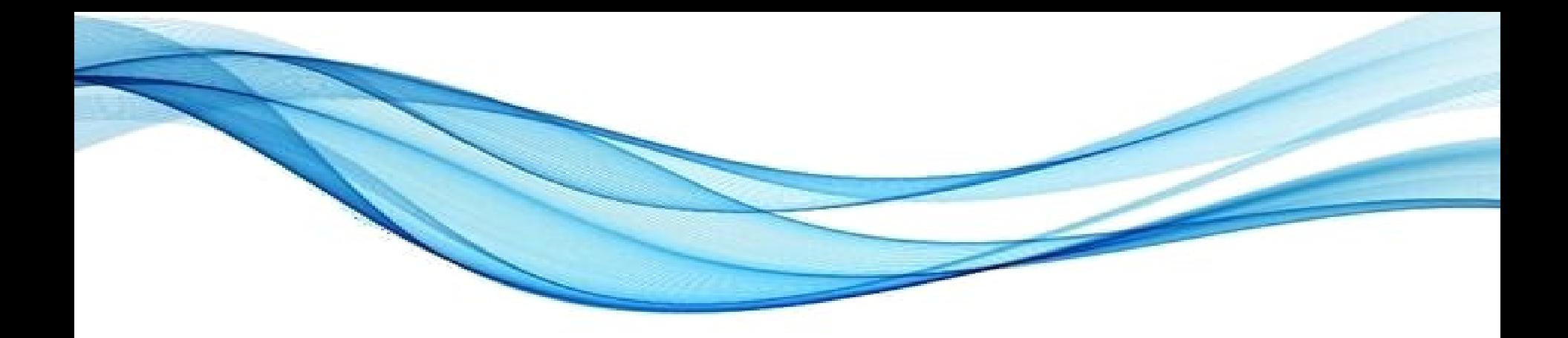

#### **A MEMÓRIA DO COMPUTADOR**

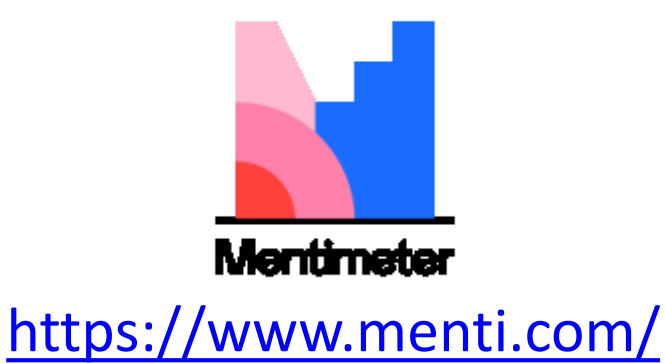

## As Memórias do Computador

- Armazenamento Temporário
	- Memória Principal / Memória Cache
	- RAM: Random Access Memory (escri
- Armazenamento "Permanente"
	- ROM: Read Only Memory (Só escrita)

**DAT** 

- Flash RAM (SDs, SSDs etc)
- Discos (CDs, DVDs, HDs)
	- Quase legados...
- Legados (fitas magnéticas...)

## A Memória Principal

- A memória é como um arquivo de fichas
- Cada gaveta é chamada **posição de memória**
- Em cada uma cabe um número fixo de "dígitos"
- Cada posição de memória é identificada por um número, o **endereço de memória**

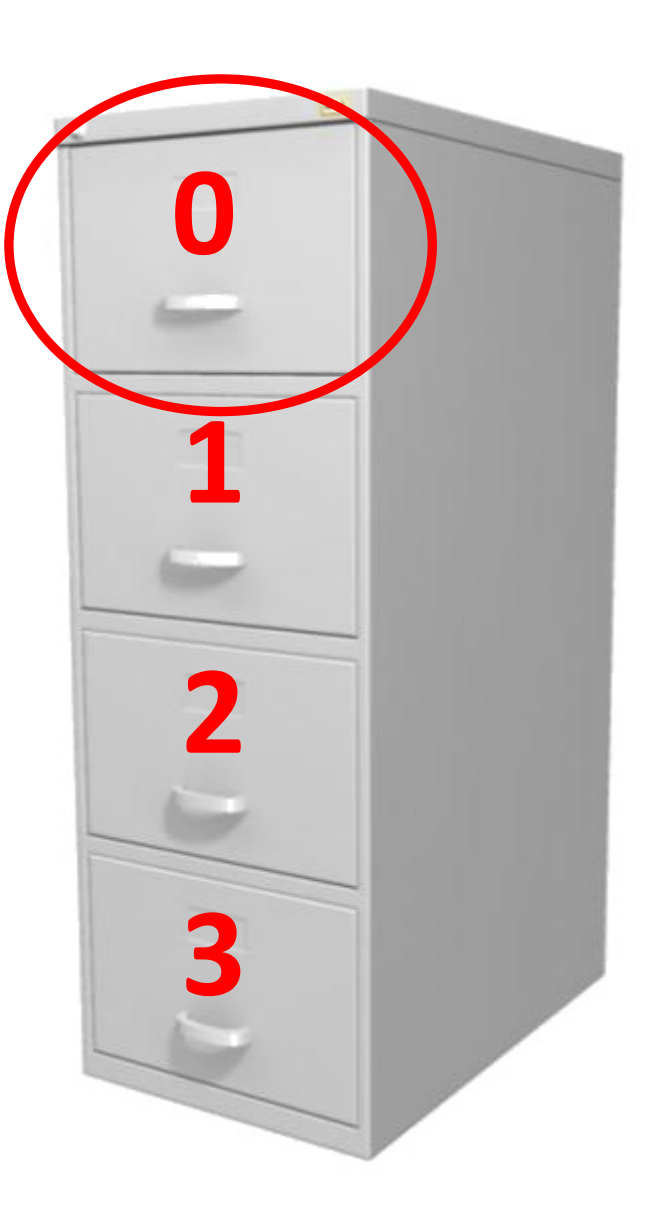

### A Memória Principal

• A memória principal (RAM) é...

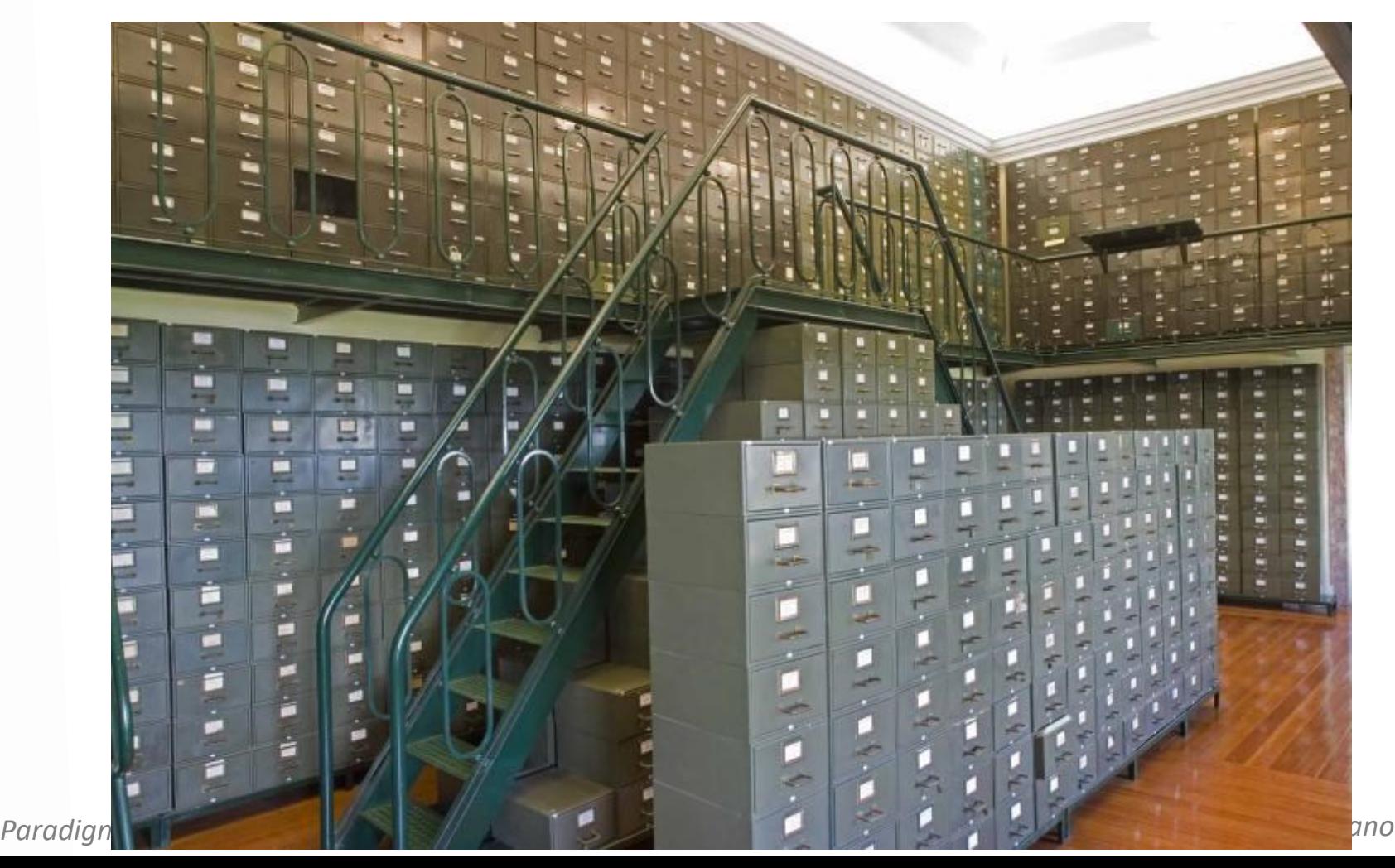

## "Apelidos" para Endereços

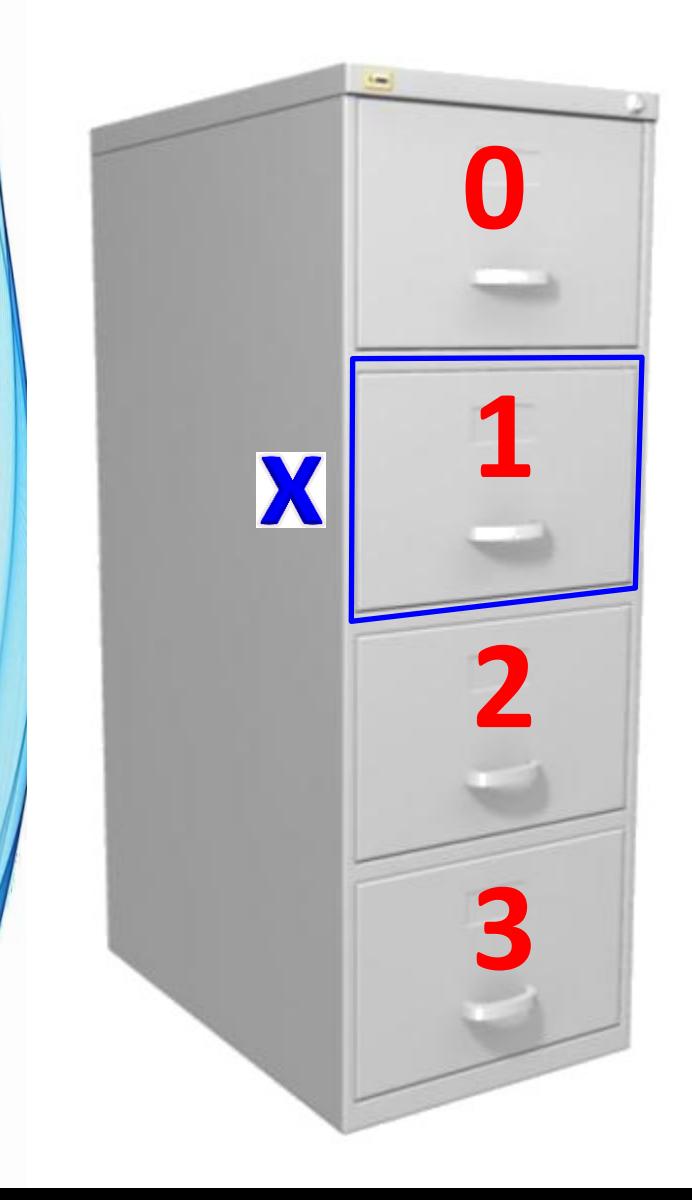

- **Variáveis** representam essas gavetas
- As variáveis recebem nomes, como "**x**", para não termos que decorar seu endereço
- **Declaração de Variável** é o processo de reservar gavetas e dar nomes a elas.

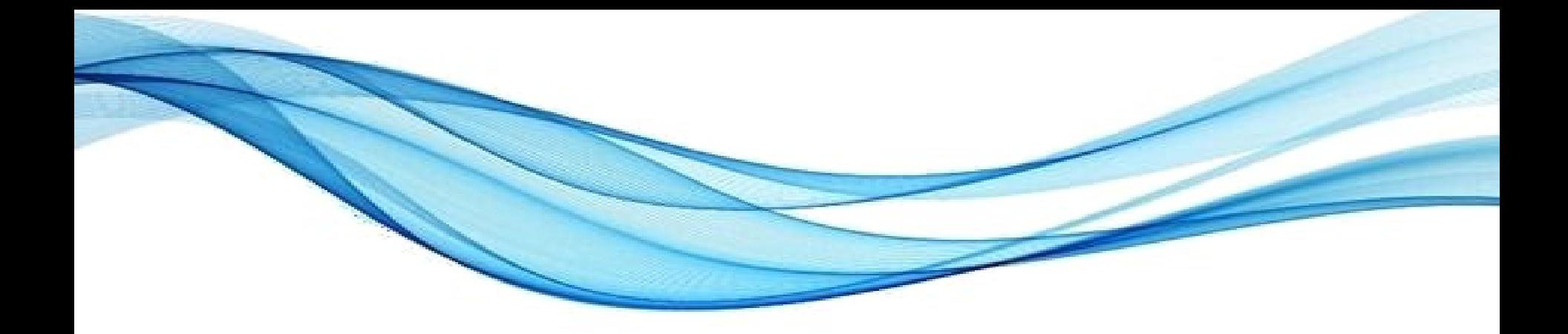

# **VARIÁVEIS: GUARDANDO DADOS NA MEMÓRIA DO COMPUTADOR**

#### Identificadores de Variáveis (Python)

#### Há regras para os NOMES das variáveis: **1. SEM espaços**

**2. Há algumas palavras "proibidas"** 

(**print**, por exemplo)

**3. Não iniciar com números**

**São nome válidos? nome** Vl **IDADE data de nascimento limite1 1dado**

- Como lidar com espaços?
	- Sublinhados

data\_de\_nascimento

– Notação Camelo (Camel Case) dataDeNascimento

### Criando variáveis: tipos

- Linguagens em geral: bem mais que 0s e 1s...
	- Inteiros
	- Reais
	- Lógicos (booleanos)
	- Texto (strings)

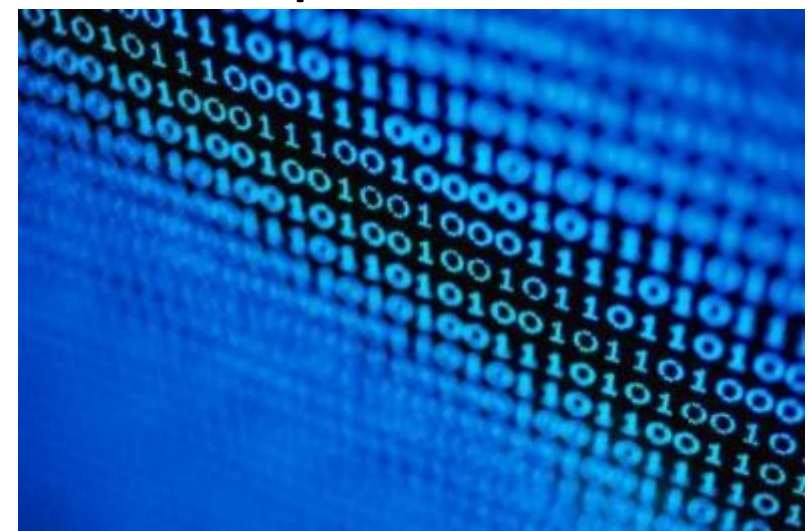

#### **Falaremos mais sobre tipos no futuro!**

- Declaração explícita ou implícita
- **Acompanhe: criação de variáveis** (C++/Python)

## Vinculação de Tipc

- Fortemente Tipadas
	- Dados armazenados: possuem um tipo específ
	- $-$  Operação c/ tipos misturumos. possível problema.
- Fracamente Tipadas
	- Dados armazenados: são "genéricos"
	- Operações c/ tipos misturados: auto conversões.

• **Acompanhe: (Python/JS)**<br>Paradigmas de Linguagem de Programação em Python

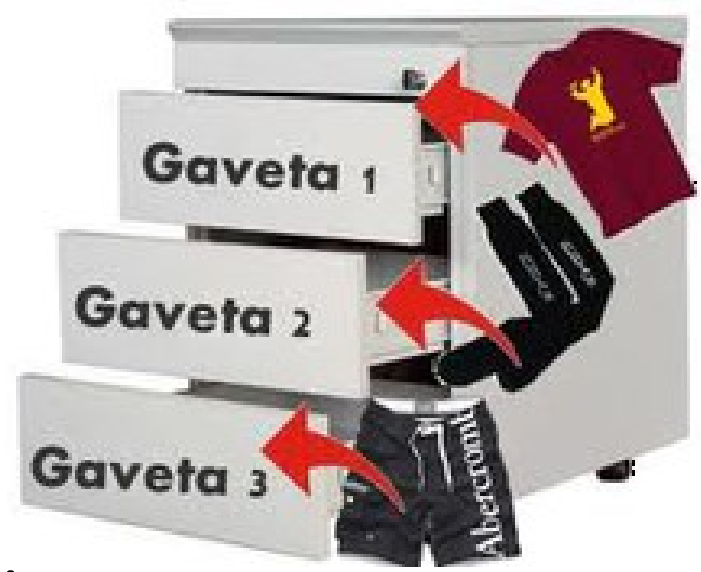

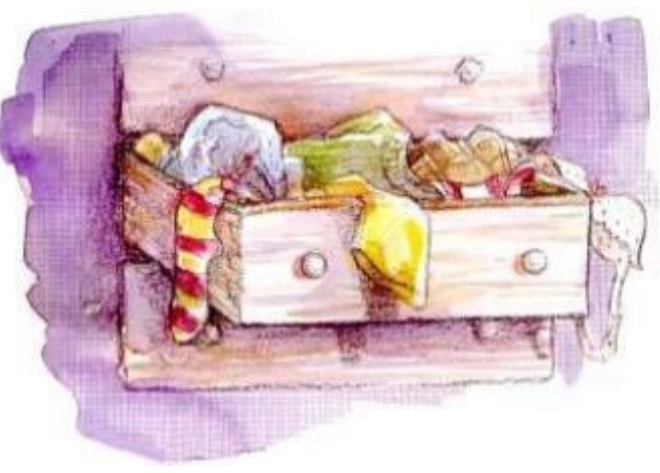

## Momento da Vinculação de Tipo

- Vinculação de Tipo Estática
	- O tipo da variável é definido e verificado em tempo de compilação
	- Tipo da variável não pode mudar.
- Vinculação de Tipo Dinâmica
	- O tipo da variável é definido e verificado em **Estático** tempo de execução
	- Tipo da variável pode mudar.

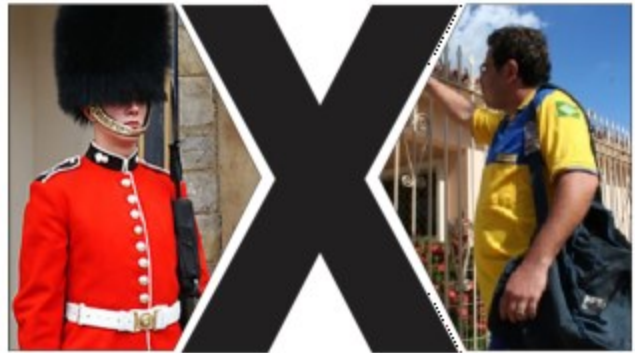

namico

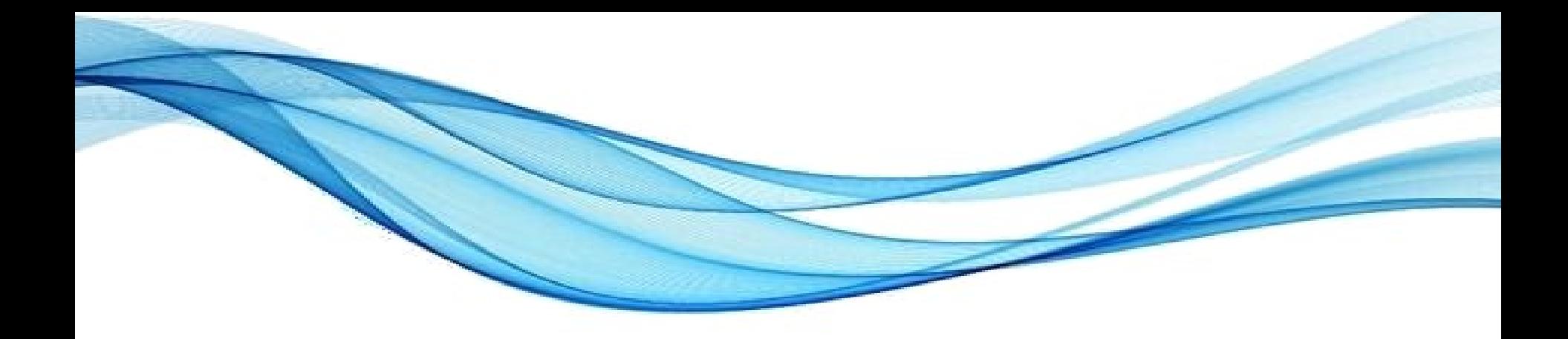

# **COMO OS NÚMEROS SÃO ARMAZENADOS**

## Números no Computador

• Vimos que computador trabalha em "binário"

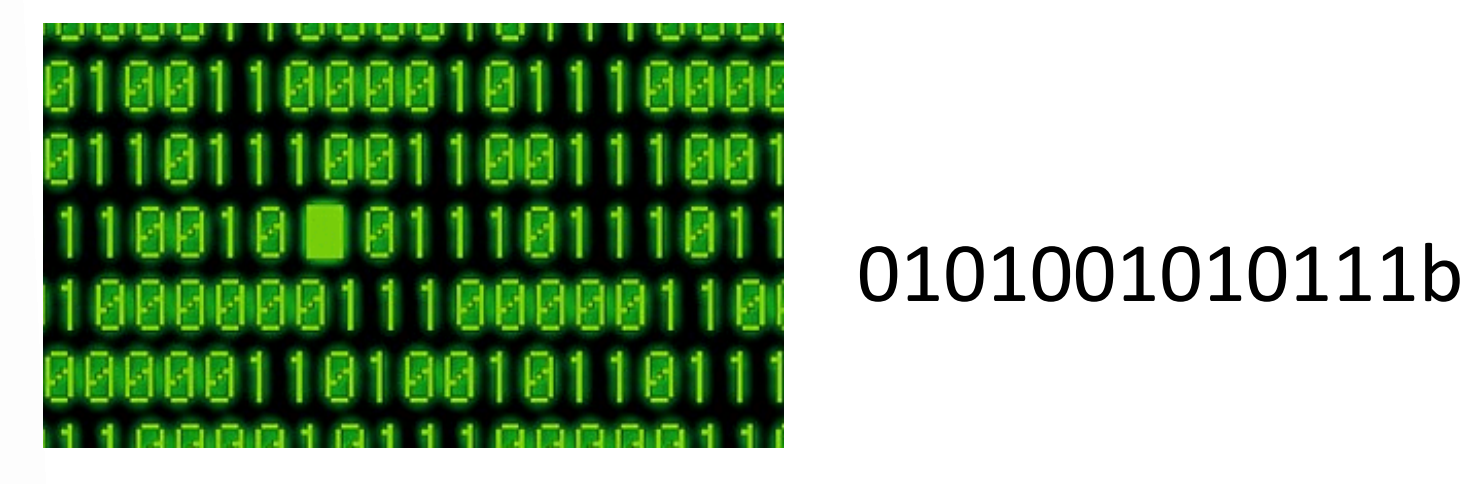

- Por que ele trabalha em binário?
- Qual a consequência disso?

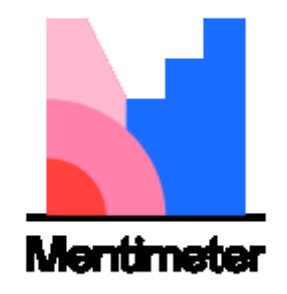

<https://www.menti.com/>

- Humanos aprendem a contar com os dedos;
- Quantos dedos temos nas mãos?

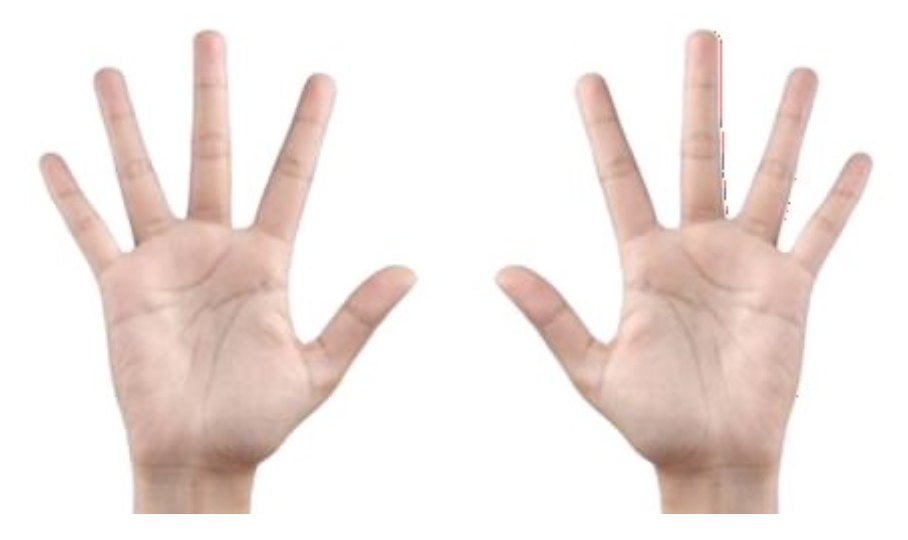

- Nossa contagem usa o sistema **DECIMAL**
- Cada **dígito**: "ocupado" por 1 de 10 símbolos: **0**, **1**, **2**, **3**, **4**, **5**, **6**, **7**, **8**, **9**

• Como indicar  $n^{\circ}$  decimais para o processador?

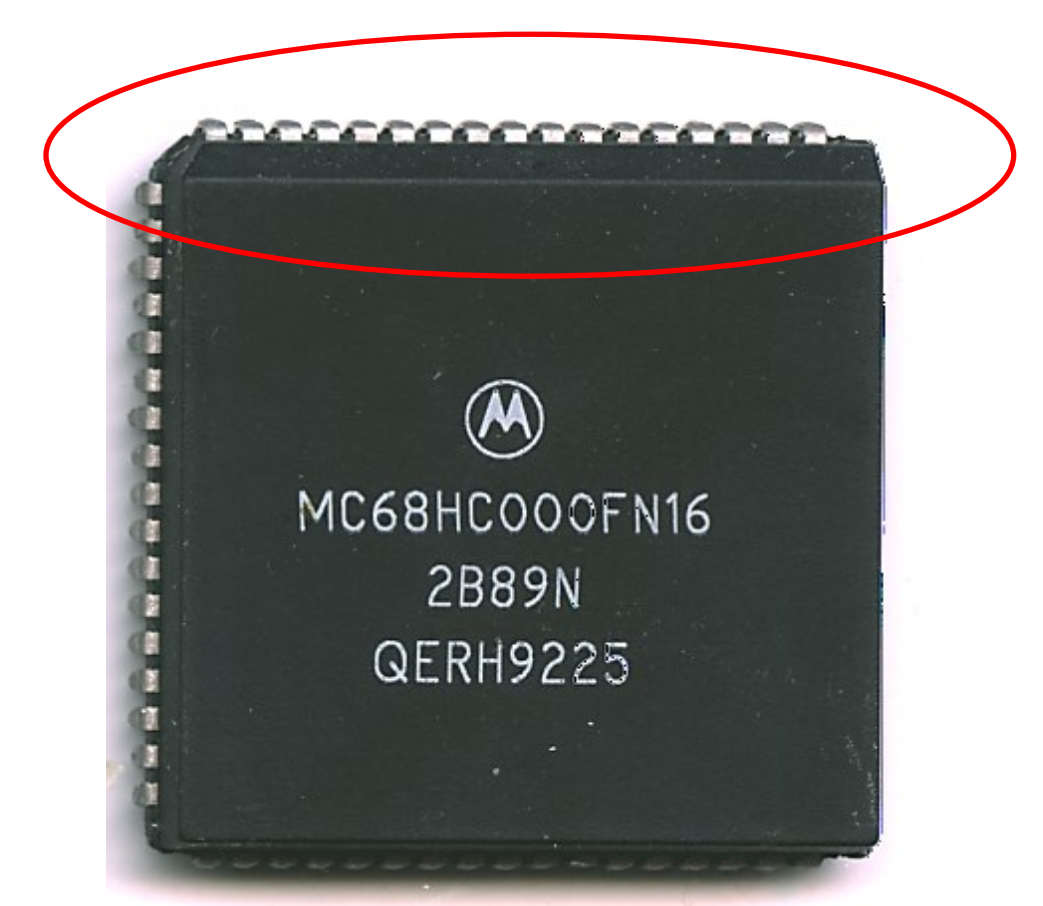

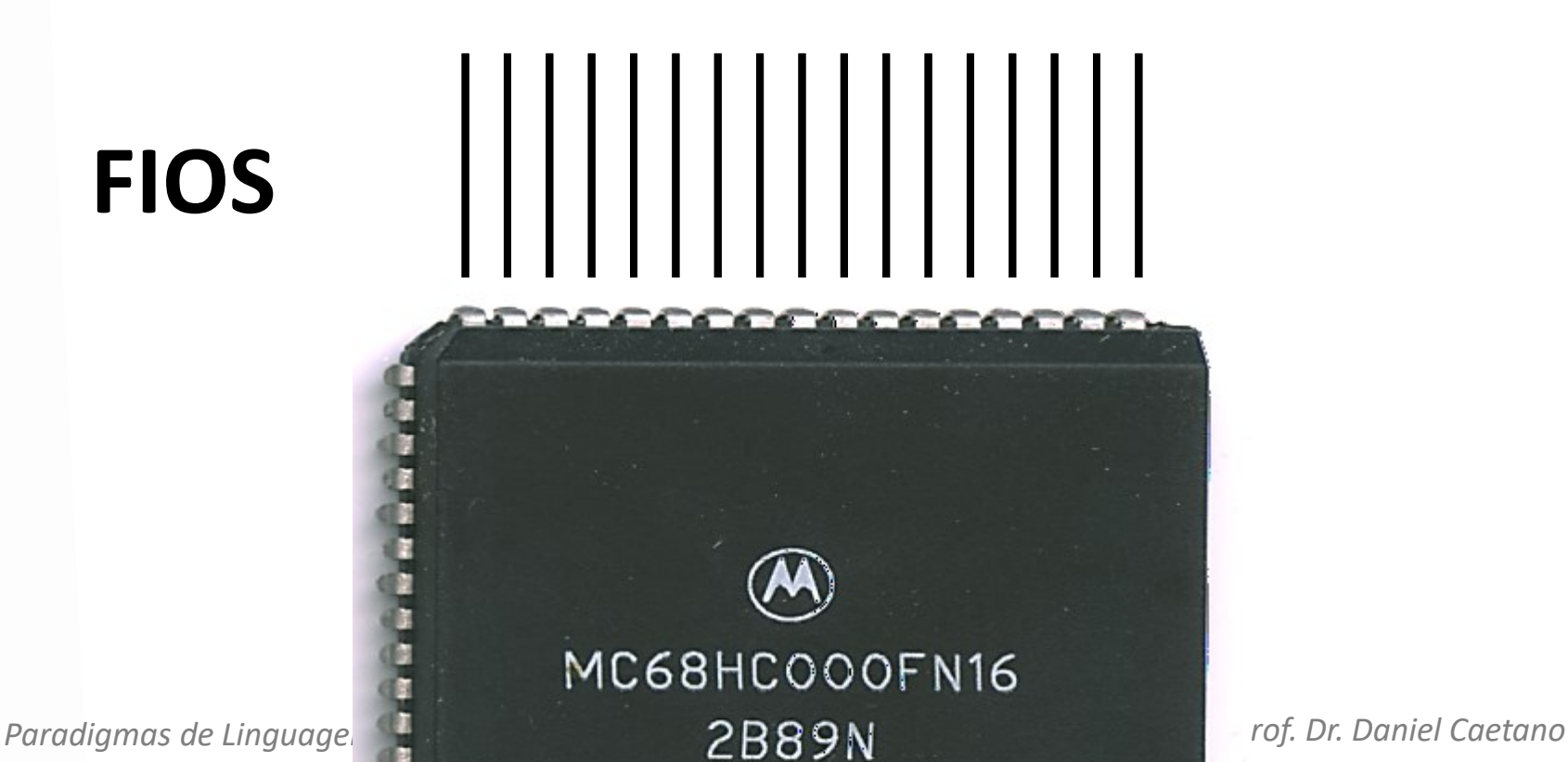

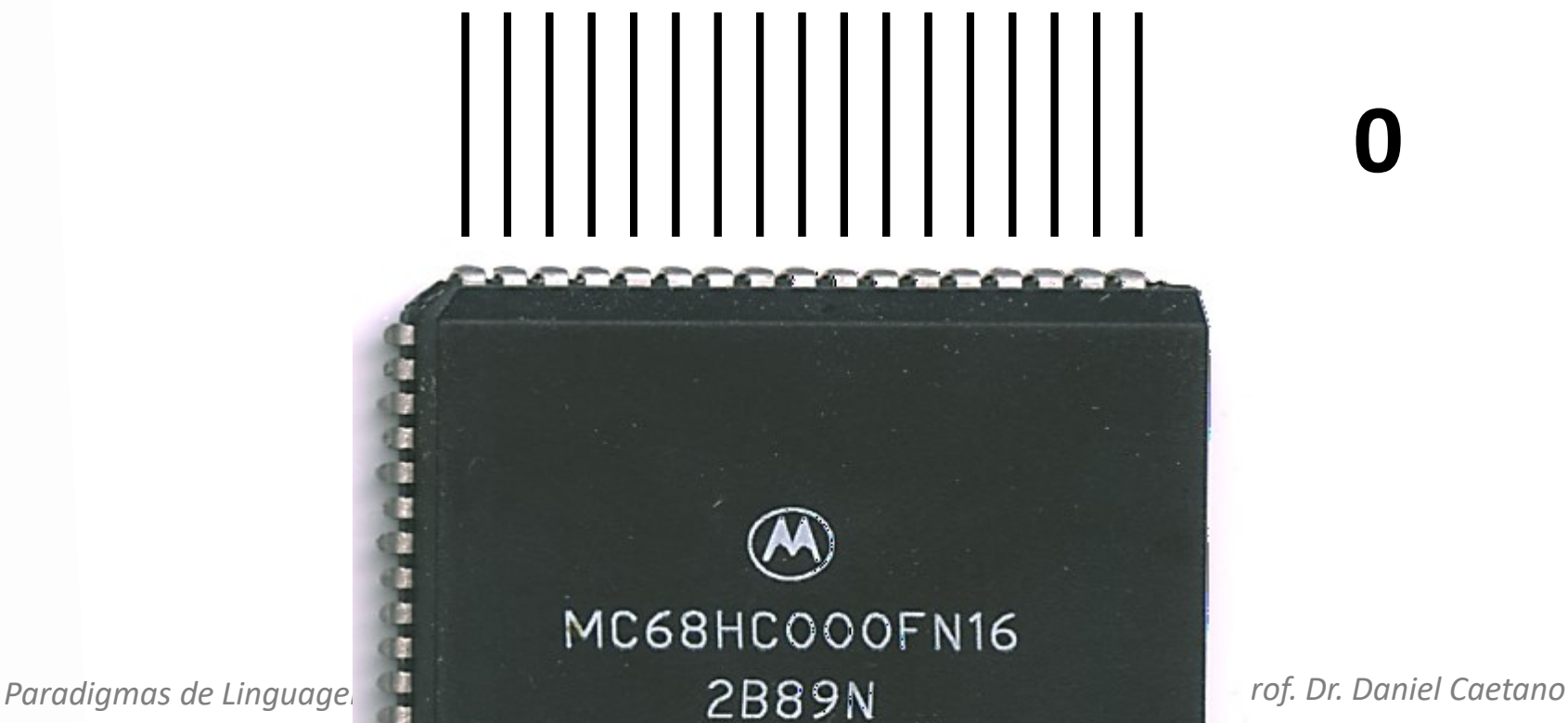

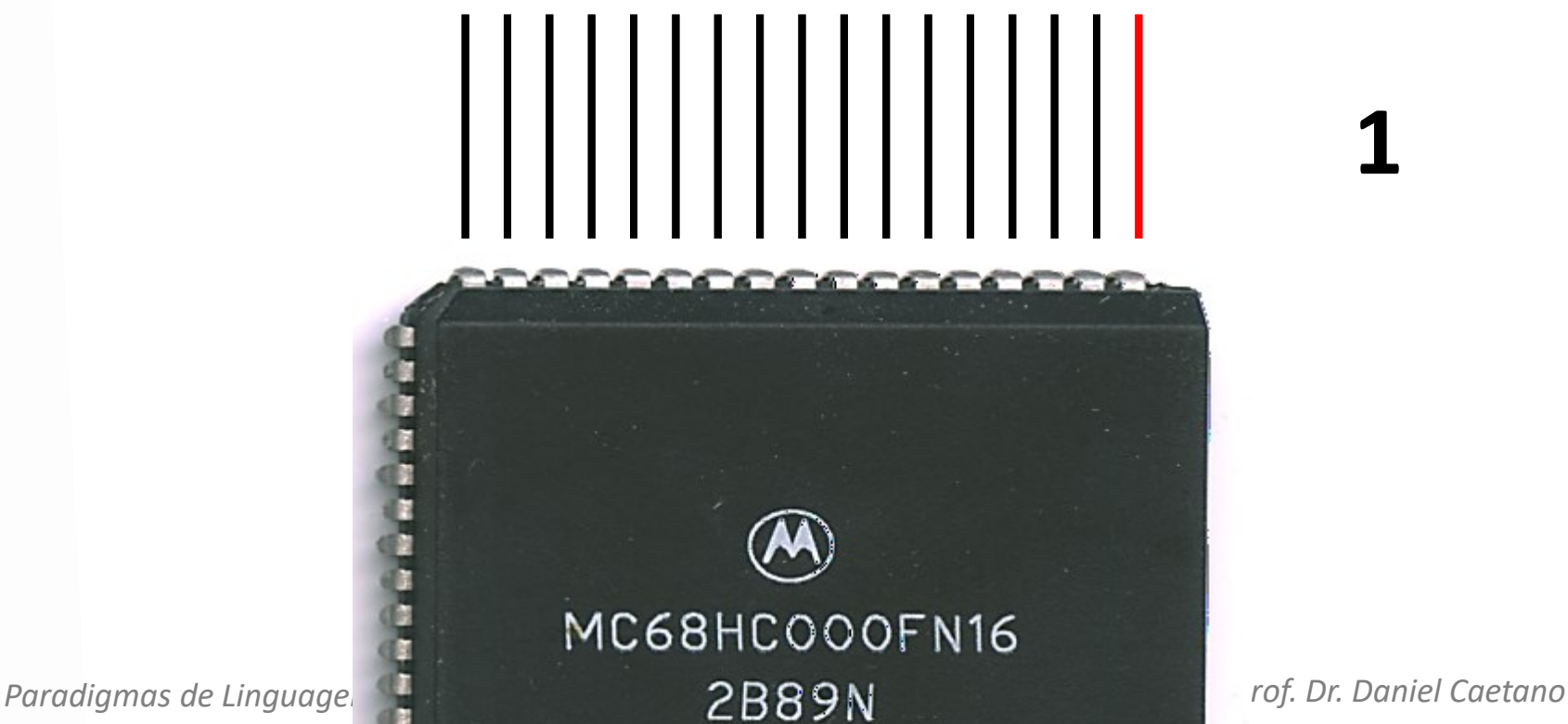

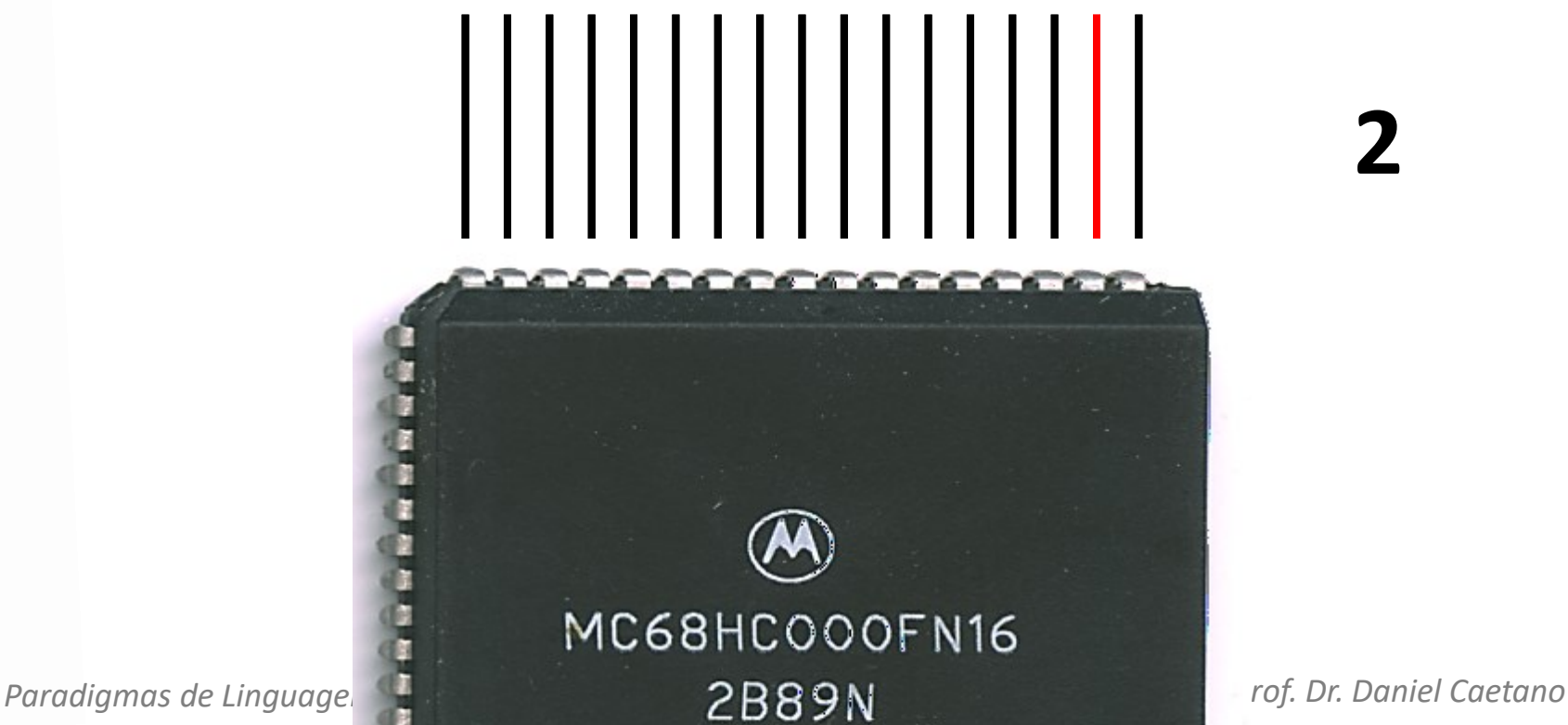

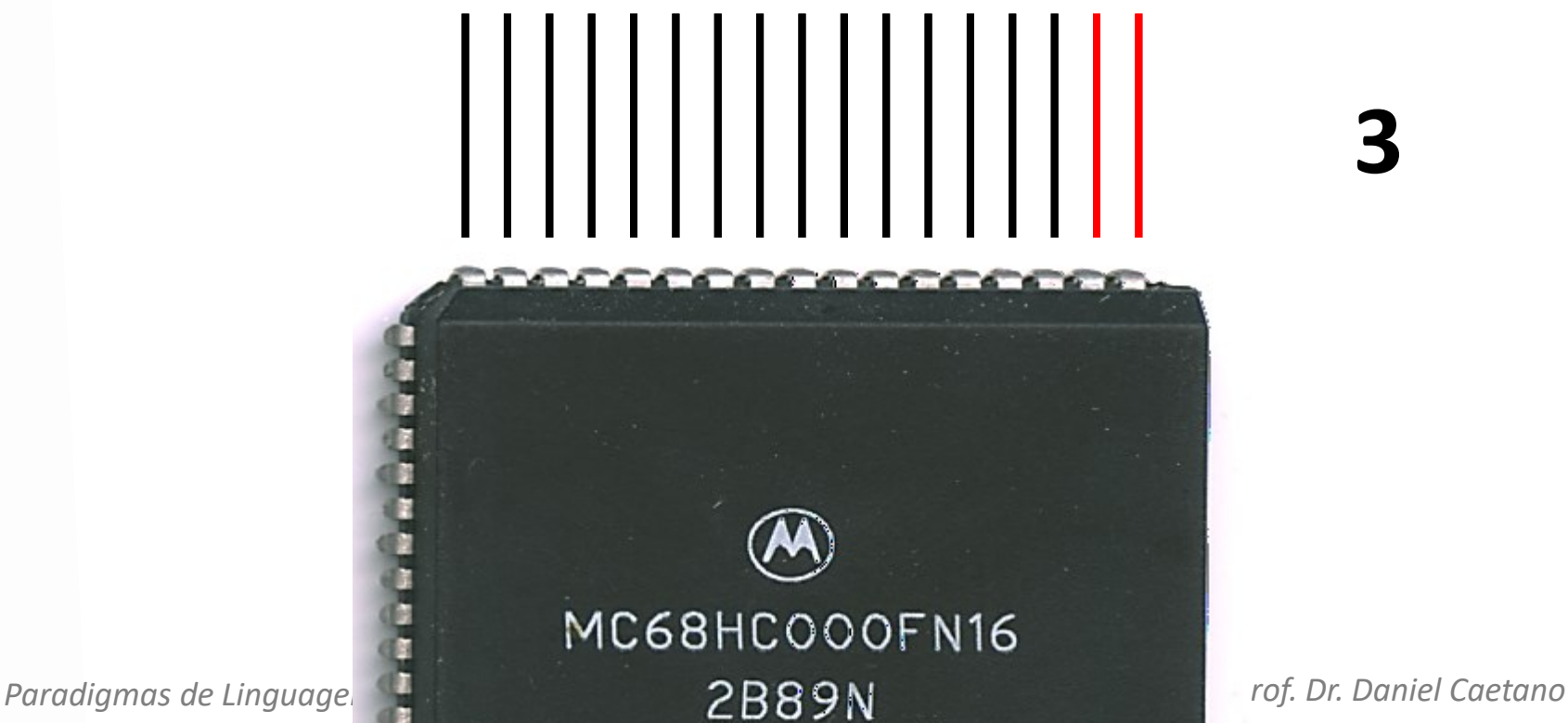

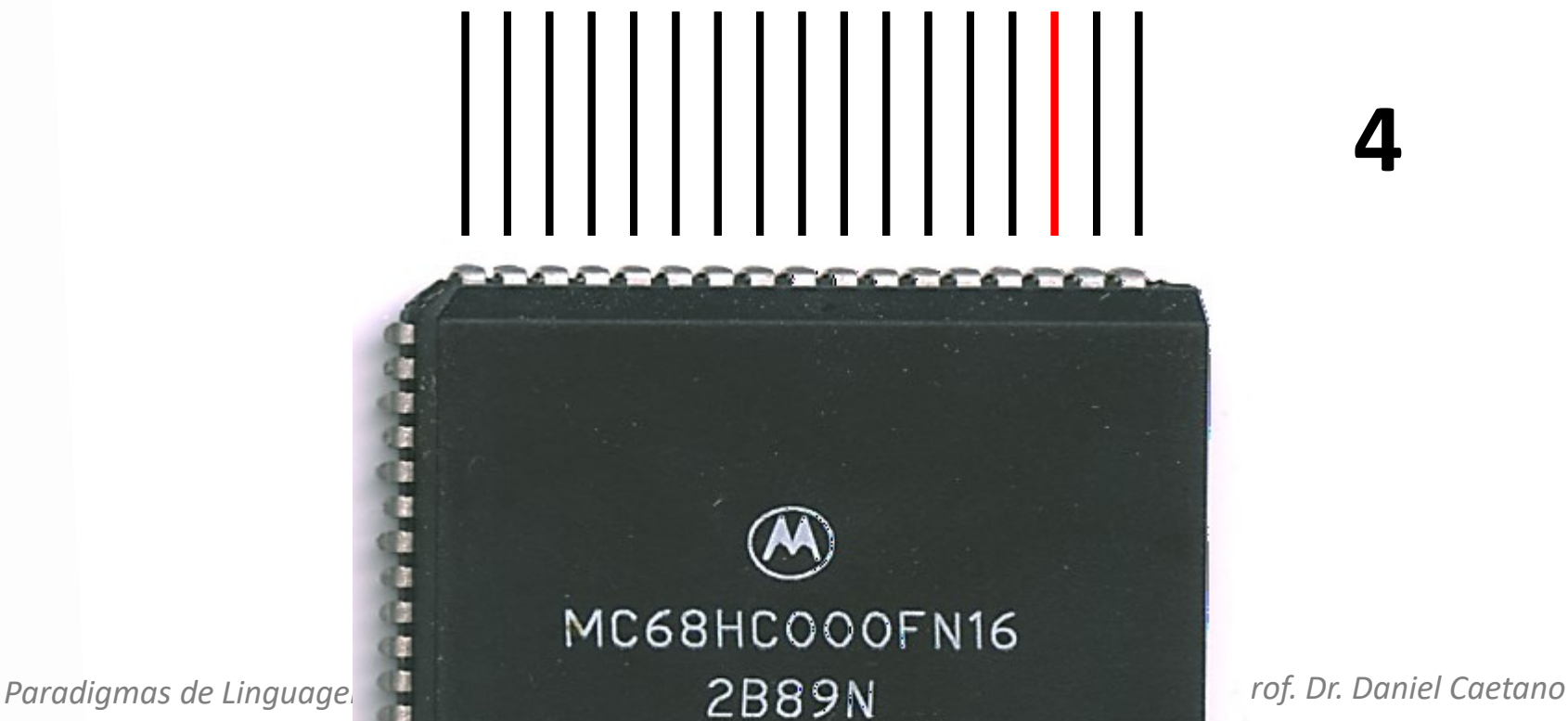

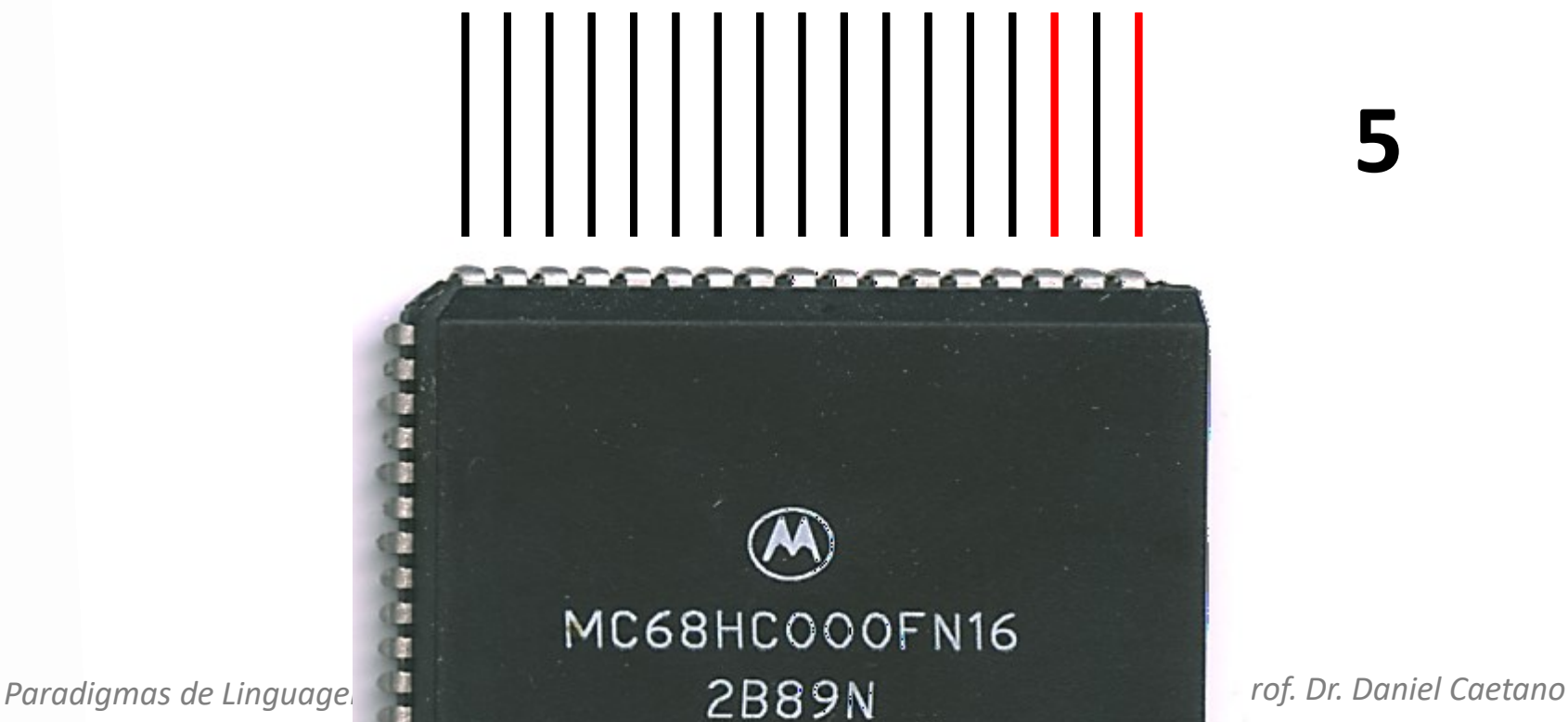

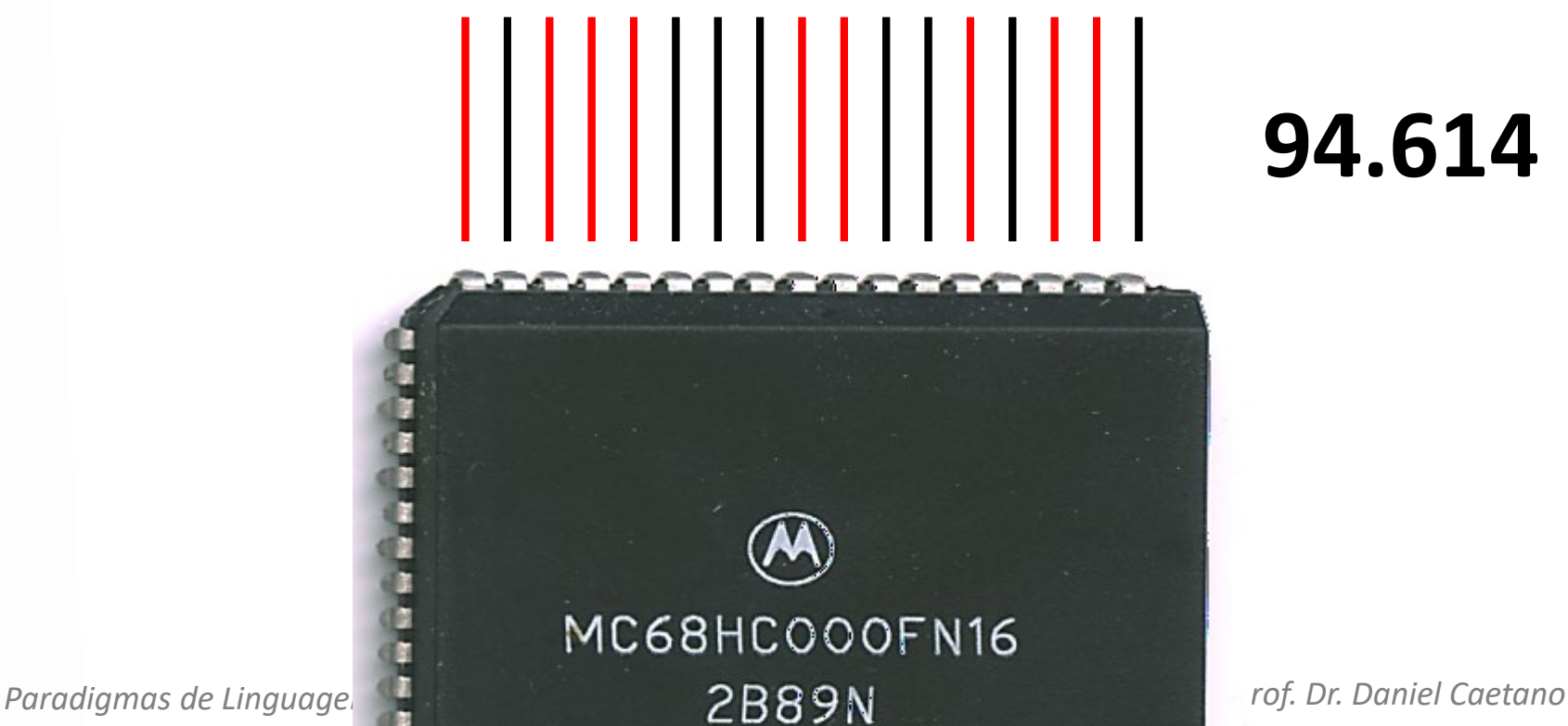

#### Como saber isso?

- Cada fio: um "dígito" numérico, chamado **bit**
- Esse fio pode estar **desligado ou ligado**
- Com fio "desligado"  $\rightarrow$  0 e fio "ligado"  $\rightarrow$  1, temos o número que o computador entende:

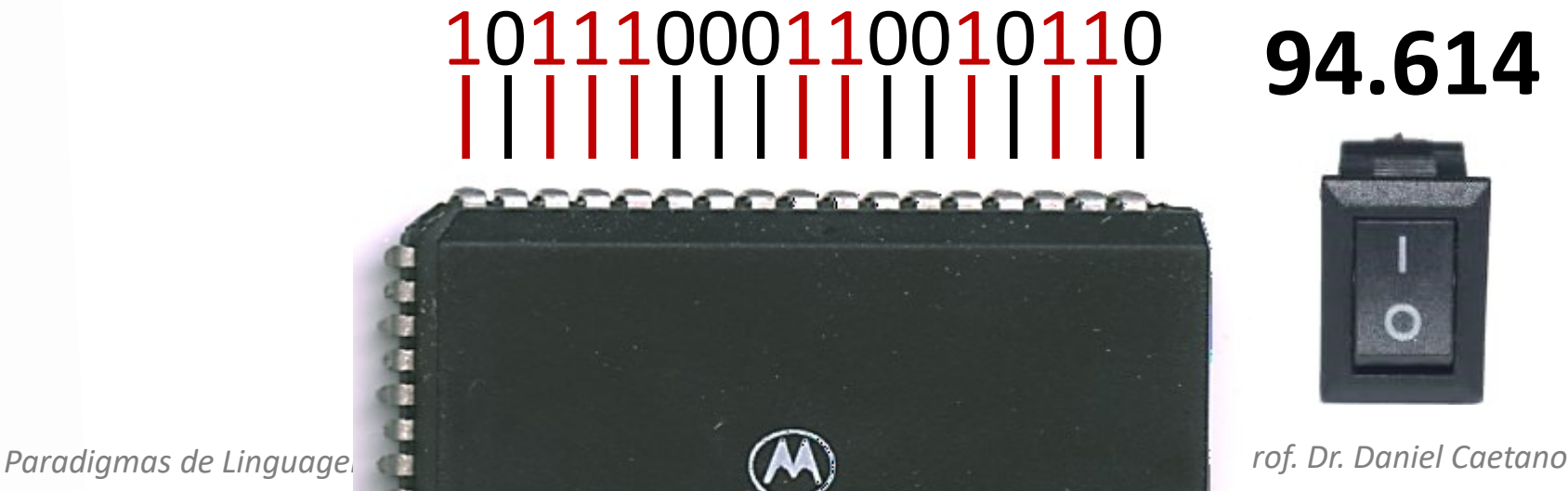

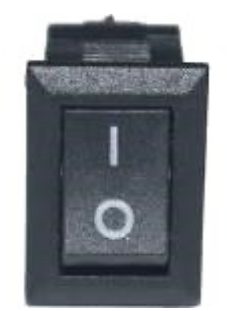

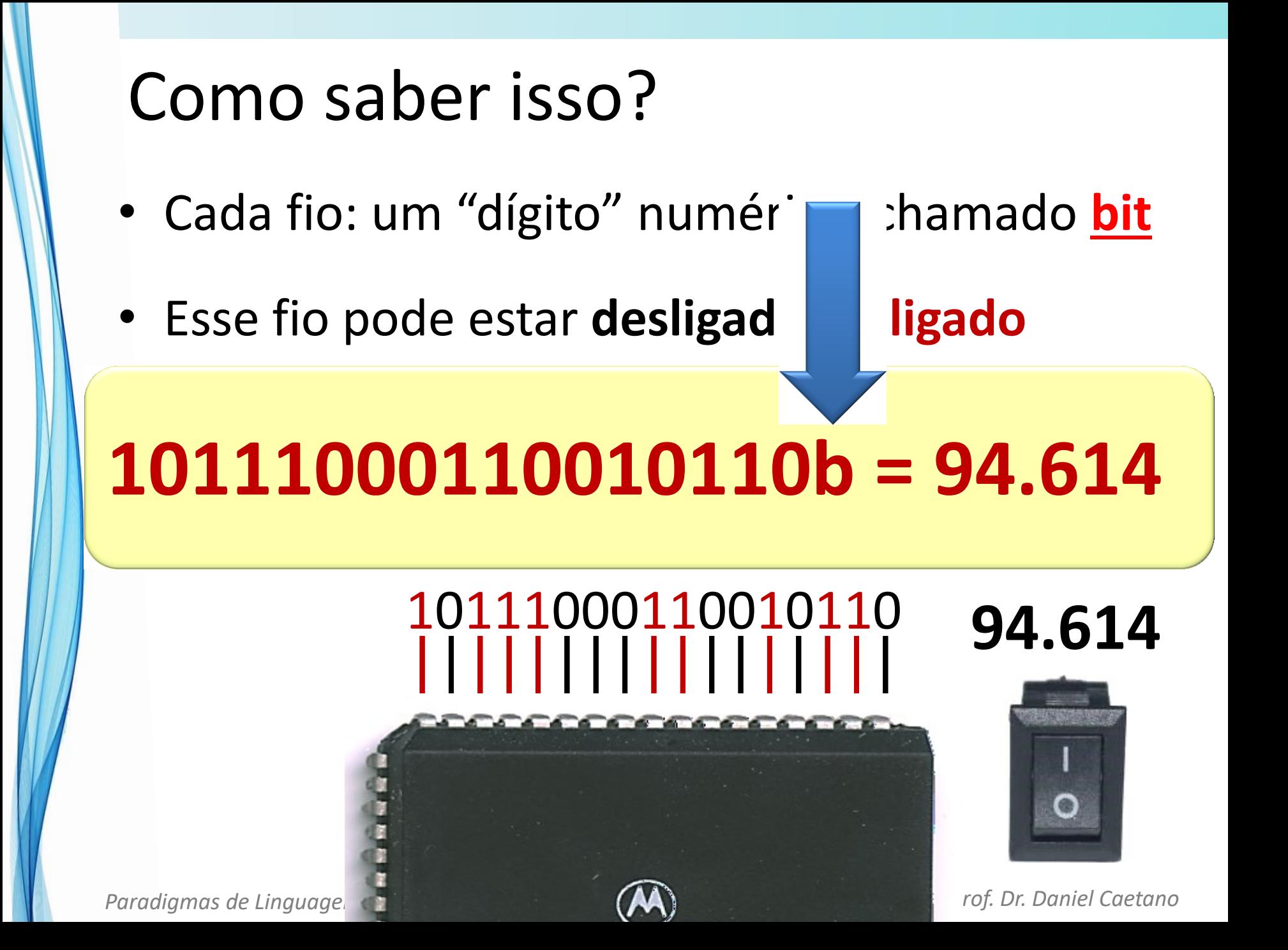

## Os Números Binários

• Como cada **bit** pode ser apenas 0 ou 1...

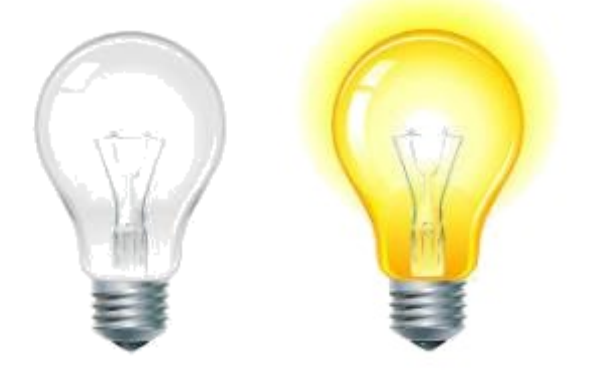

...o nome dessa representação é "**binária**".

- Um único bit armazena pouca informação
- Usualmente, os bits aparecem agrupados

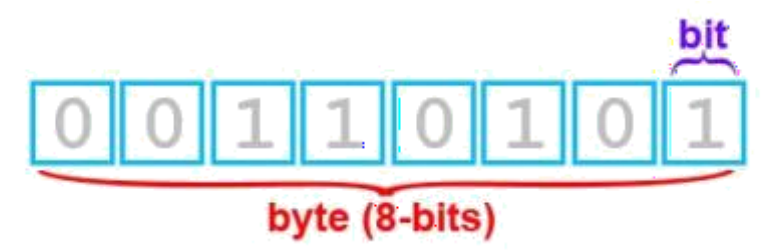

## Os múltiplos e submúltiplos

• Memória do computador: muitos dados!

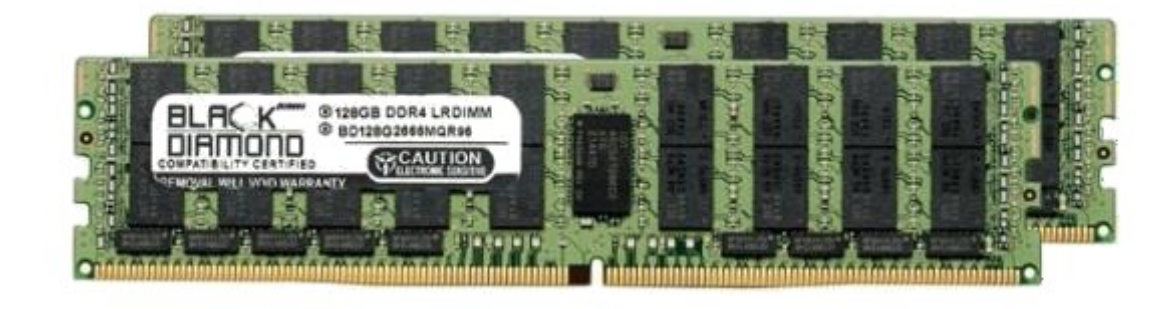

- Quibibyte (**KiB**): 1024 bytes
- Mebibyte (**MiB**): 1024 KiB (~ 1mi de bytes)
- Gibibyte (**GiB**): 1024 MiB (~ 1bi de bytes)
- Tebibyte (**TiB**): 1024 GiB (~ 1tri de bytes)
- Pebibyte (**PiB**): 1024 TiB (~ 1tetra de bytes)

## Os múltiplos e submúltiplos

• Memória permanente: notação convencional

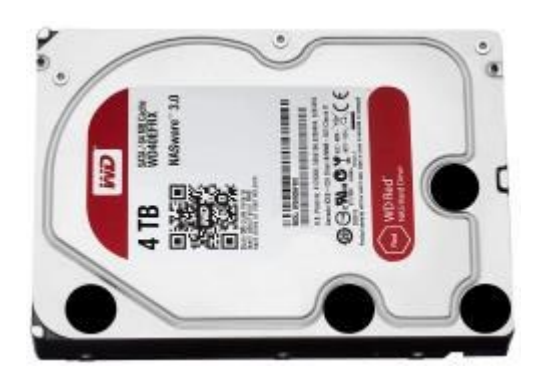

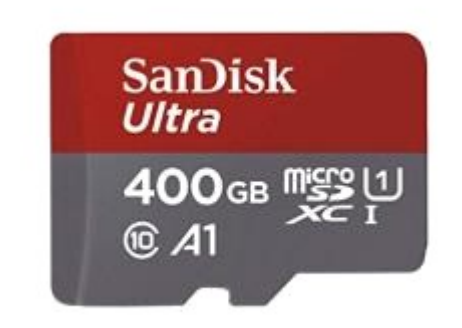

- Quilobyte (**KB**): 1000 bytes
- Megabyte (**MB**): 1000 KB (= 1mi de bytes)
- Gigabyte (**GB**): 1000 MB (= 1bi de bytes)
- Terabyte (**TB**): 1000 GB (= 1tri de bytes)
- Petabyte (**PB**): 1000 TB (= 1tetra de bytes)

## Qual o Problema com os Binários?

- **Inteiros**: representados em binário exato
- **Fracionários**: nem sempre binários exatos
- Ex.: 0,1 decimal, em binário fica...:

0,0001100110011001100110011001100110011...

- Mas o computador guarda infinitas casas?
- **NÃO!**
	- **Nem em números inteiros...**
	- **Nem em números fracionários!**

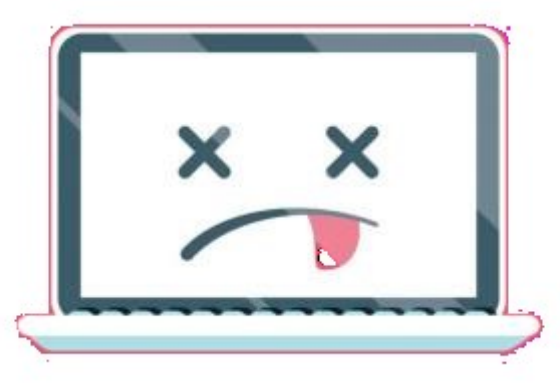

## Qual o Problema com os Binários?

- Se ele guardar apenas 16 bits, por exemplo... 0,0001100110011001100110011001100110011...
- Que em decimal é... 0,099976

 $0,1 \neq 0,09976$ 

• Problemas!

- $1+1=2$
- Valores fracionários (reais) ocupam mais espaço
- Valores fracionários não são exatos: erros!

#### **Artigo: Erros que Causam Desastres**

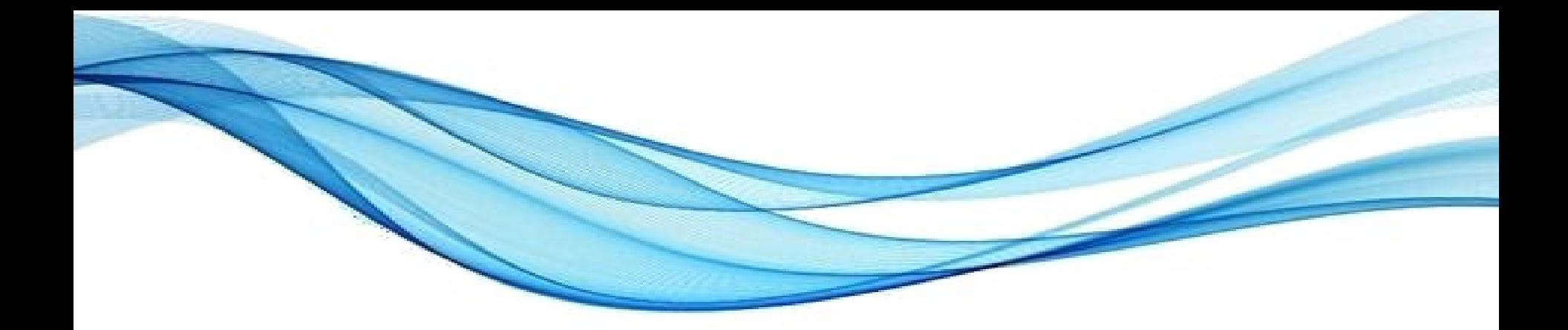

# **CONHECENDO O BÁSICO DA LINGUAGEM PYTHON**

## Usando Python com o IDLE

- Permite digitar e testar comandos diretamente
- Digite **a parte indicada em azul**:

>>> print("Alô mundo!")

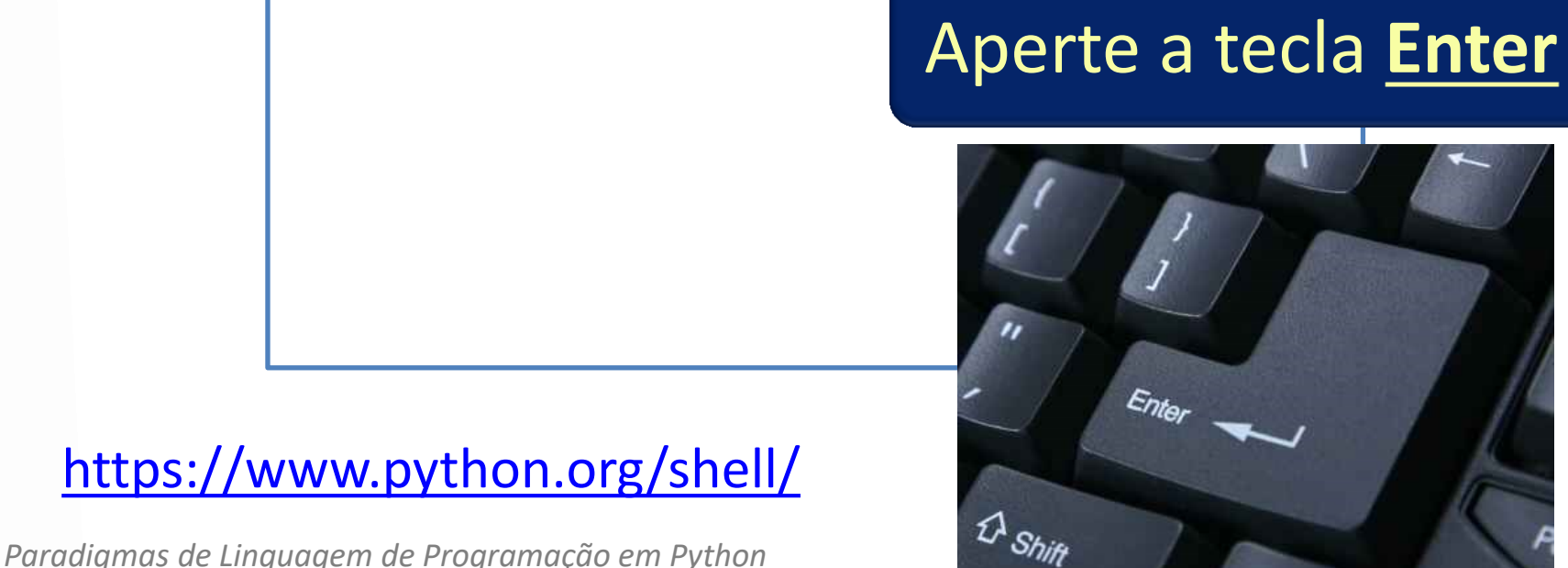

**IDLE**
• Permite digitar e testar comandos diretamente

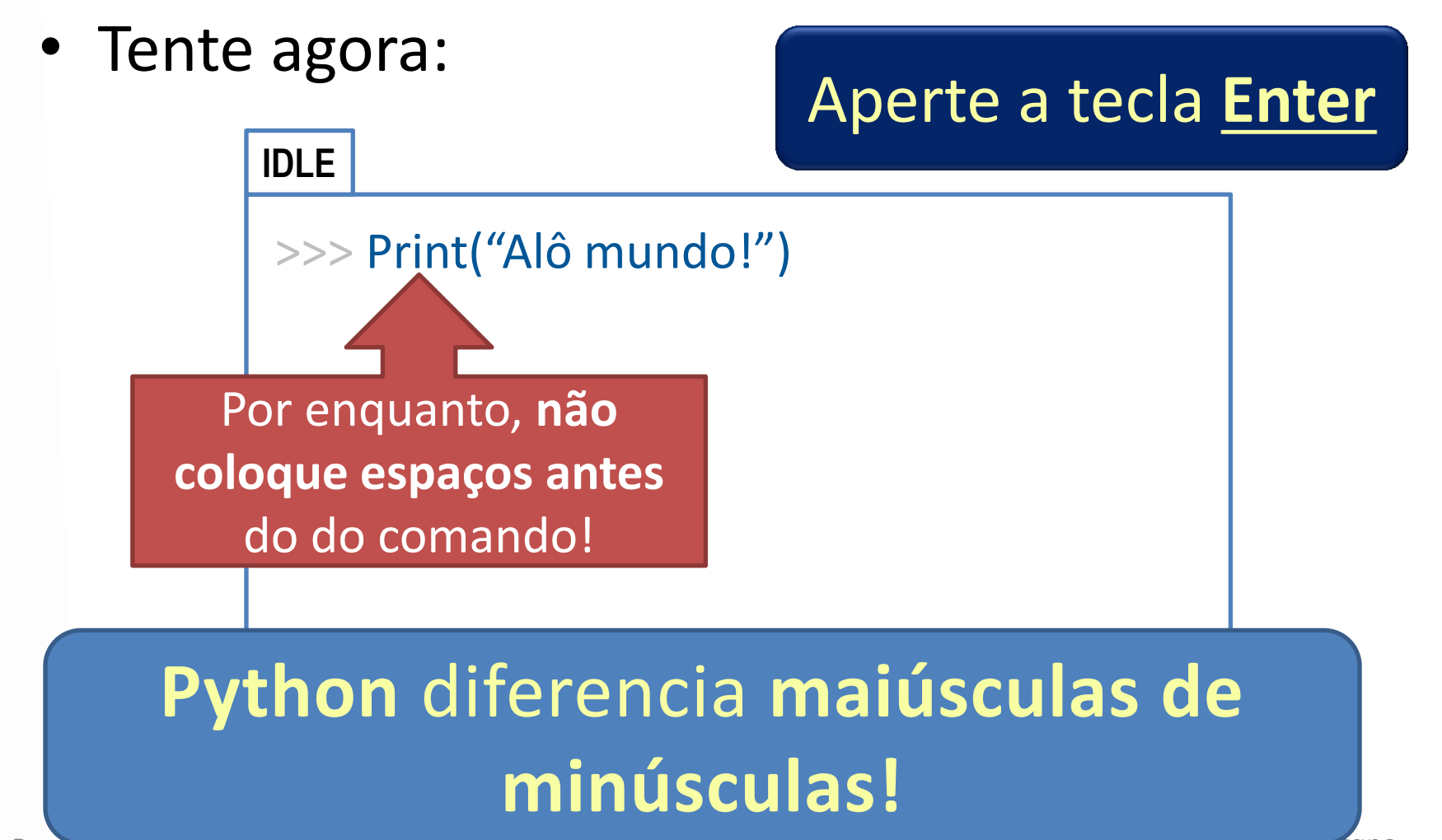

• Permite digitar e testar comandos diretamente

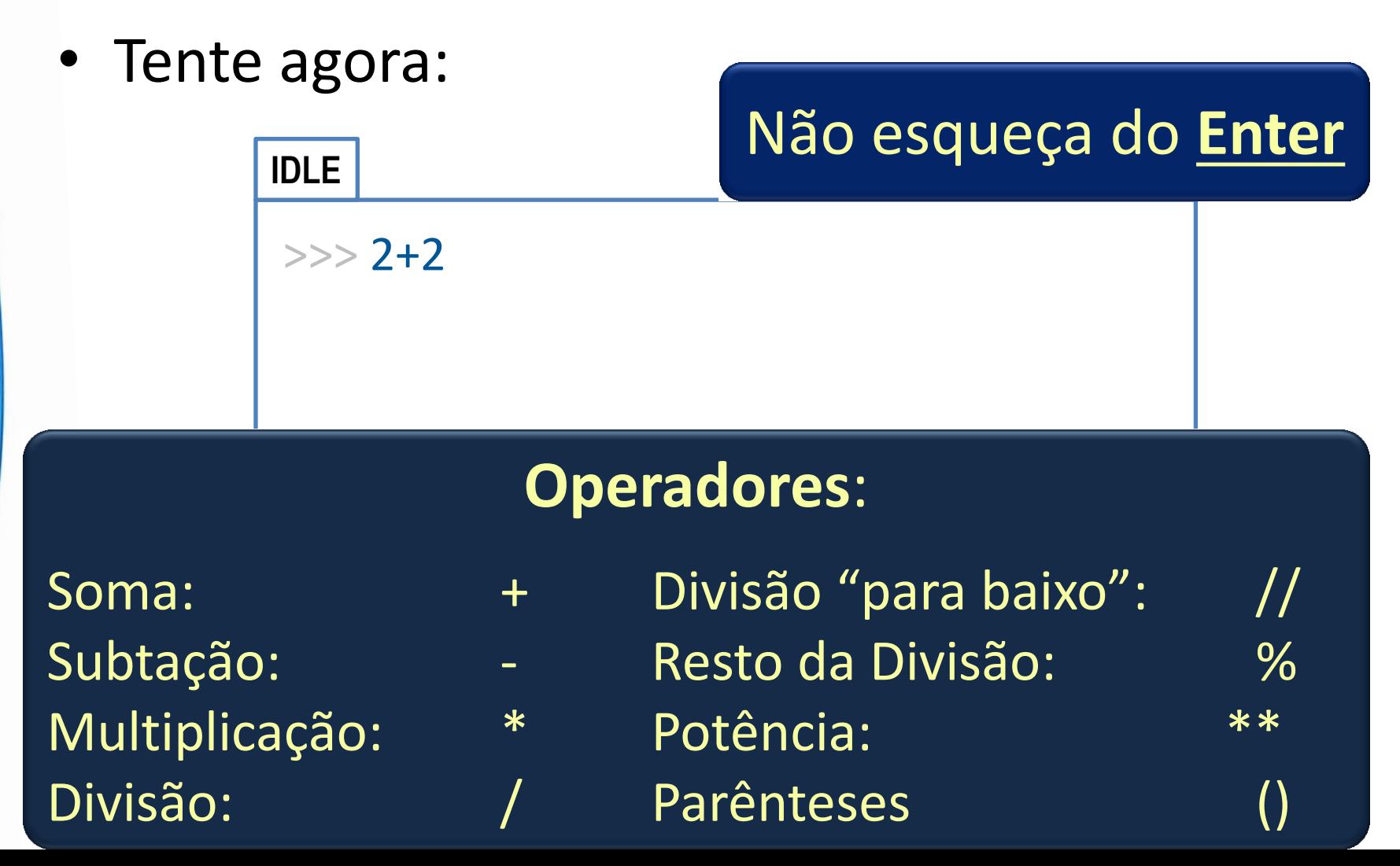

- Permite digitar e testar comandos diretamente
- Tente agora:

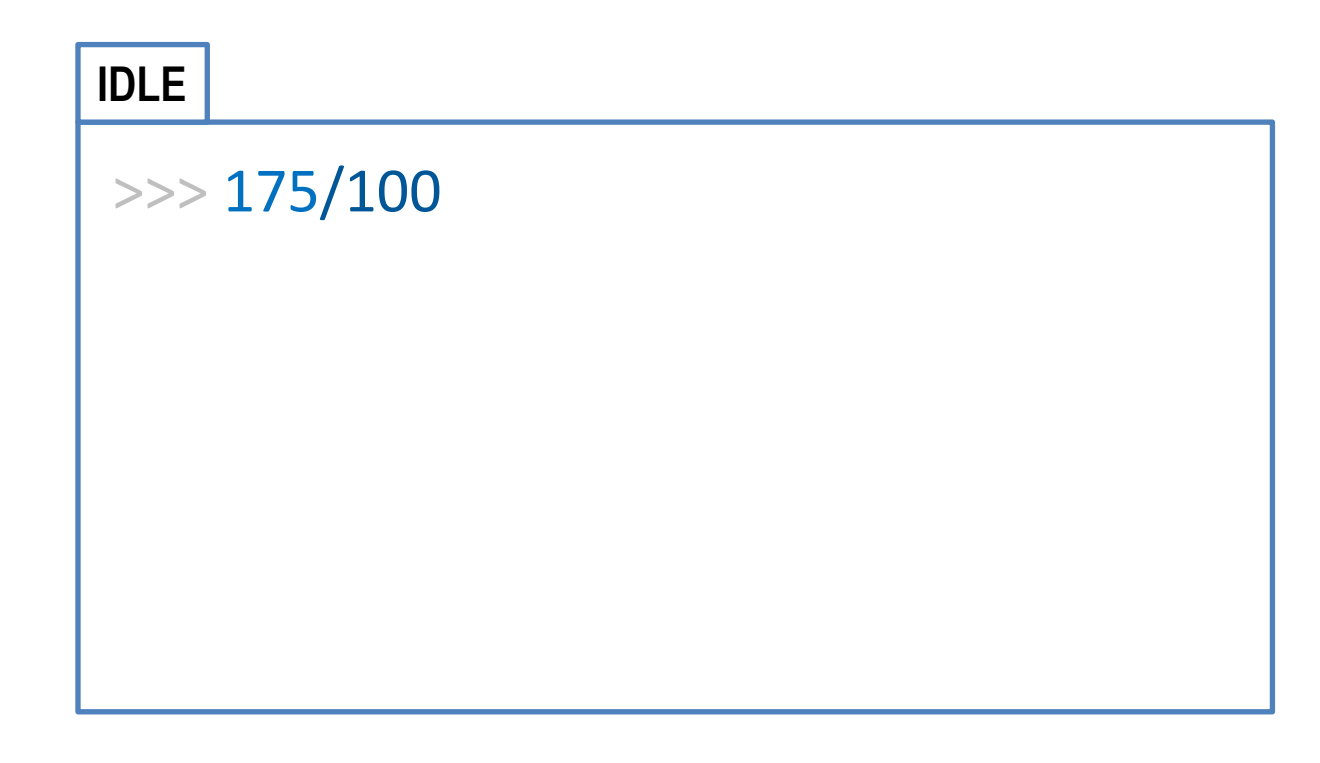

- Permite digitar e testar comandos diretamente
- Tente agora:

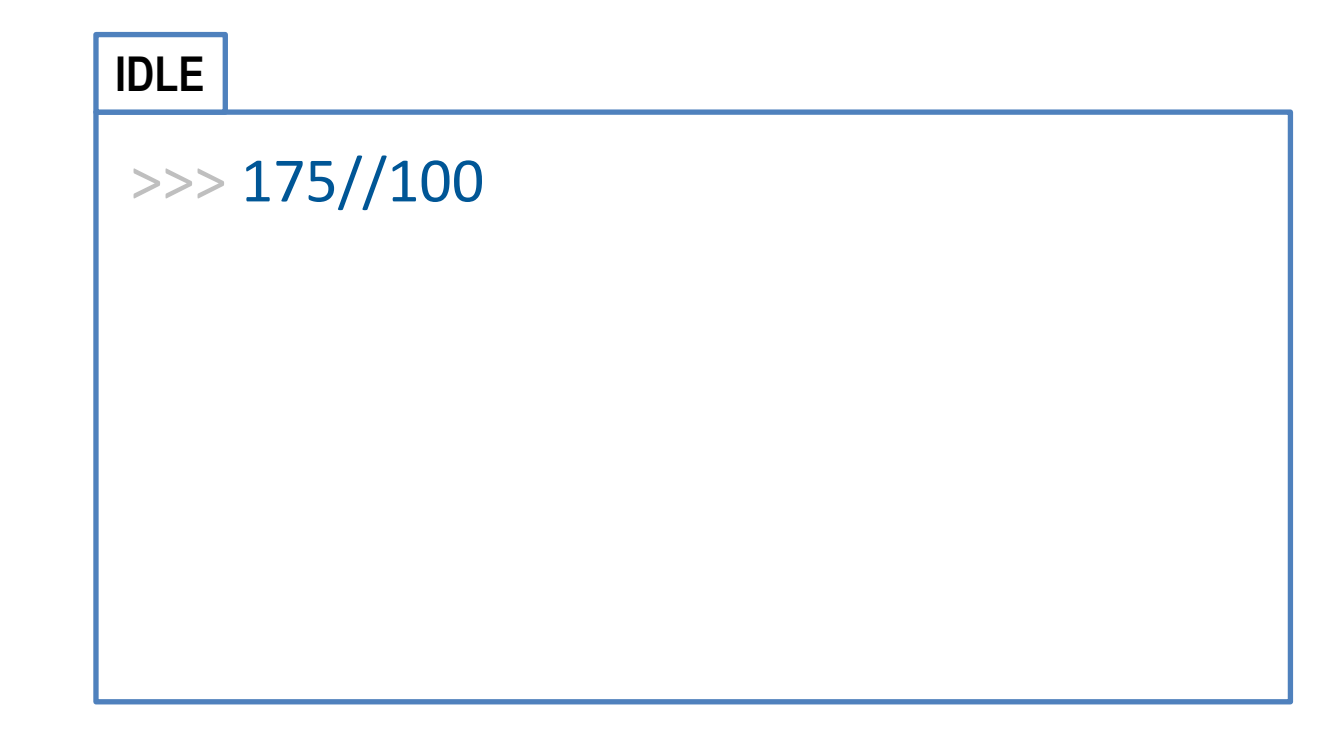

- Permite digitar e testar comandos diretamente
- Tente agora:

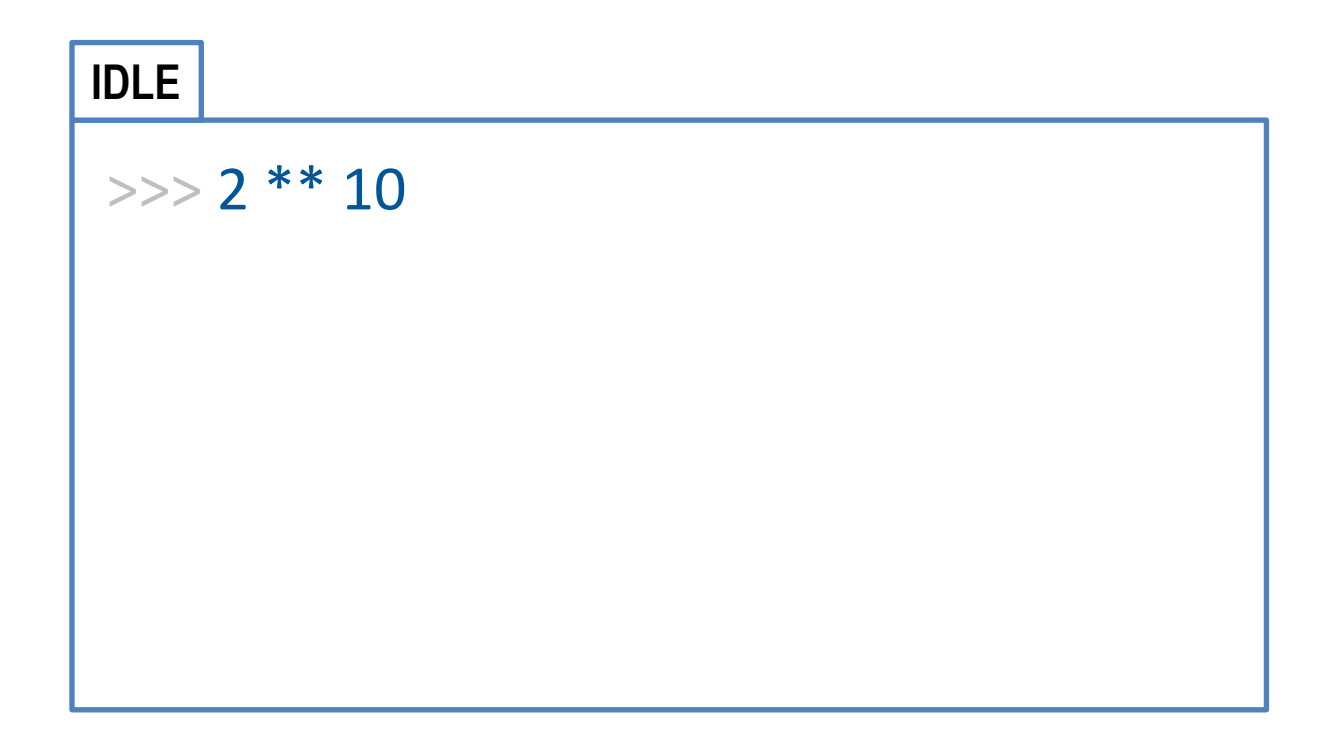

- Permite digitar e testar comandos diretamente
- Tente agora:

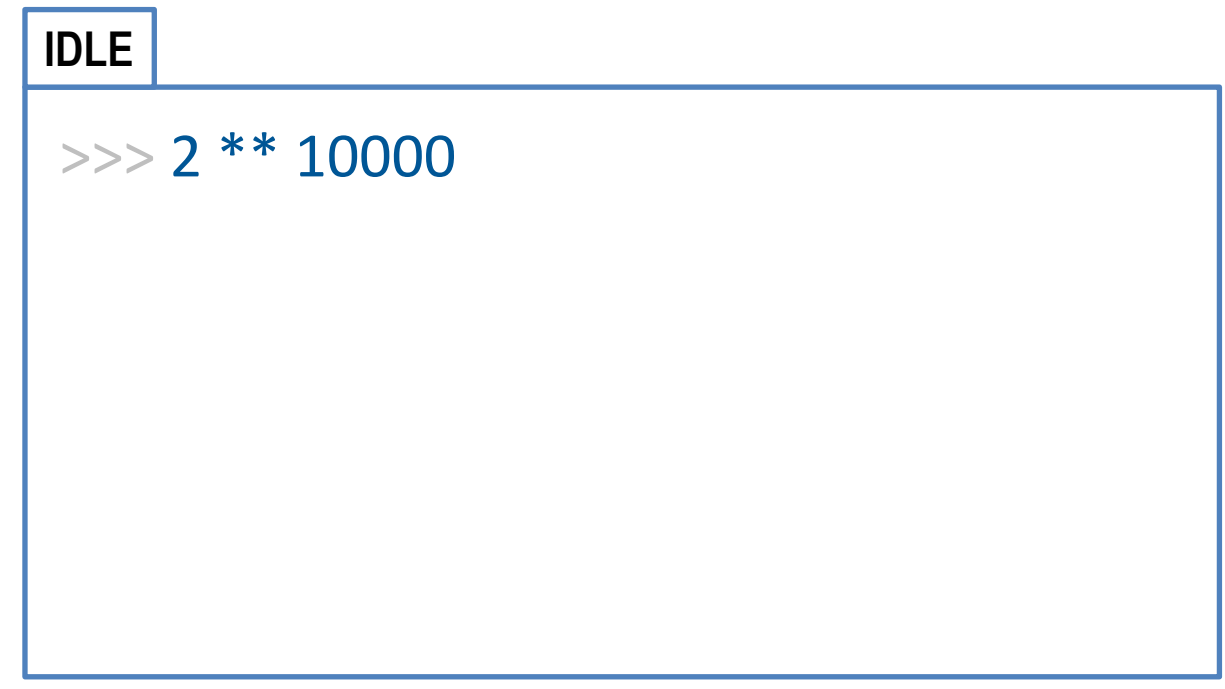

- Permite digitar e testar comandos diretamente
- Guardando um valor em uma variável

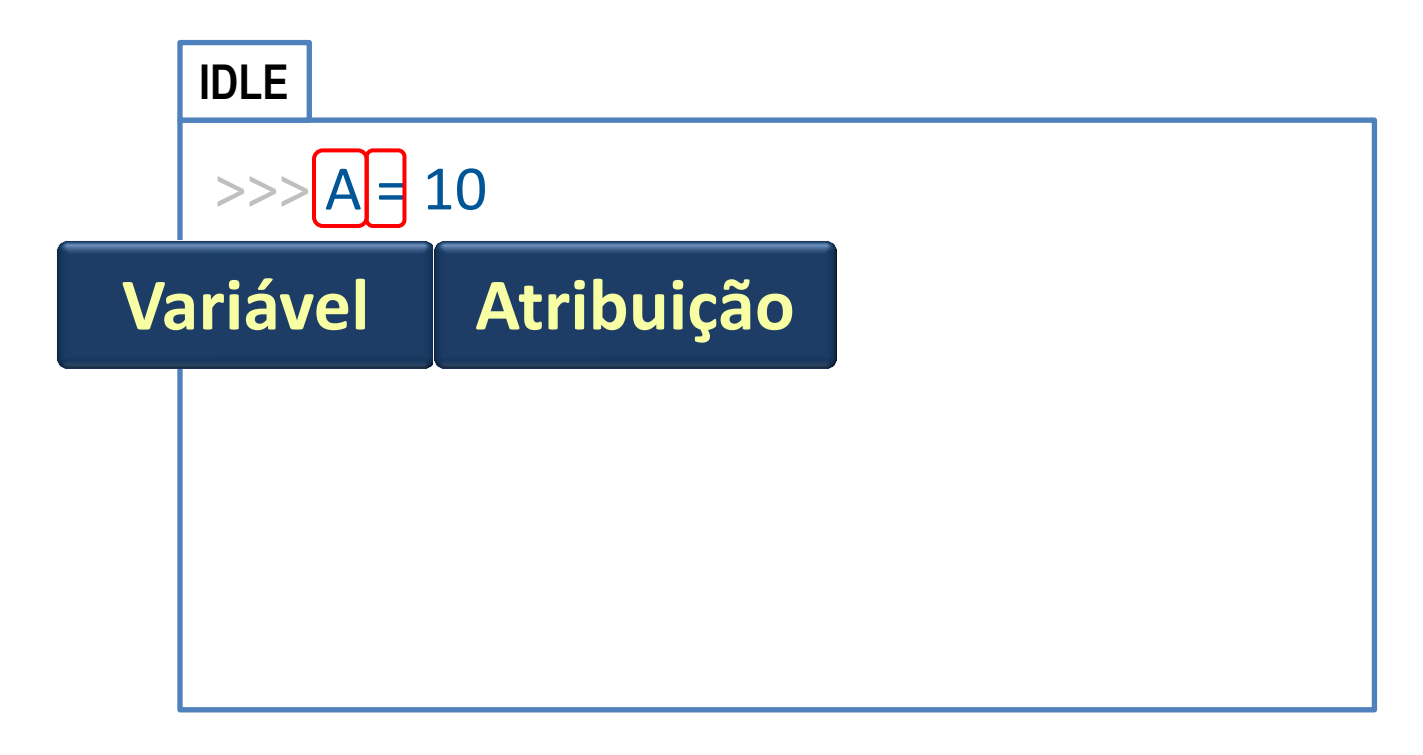

- Permite digitar e testar comandos diretamente
- Guardando outro valor em uma variável

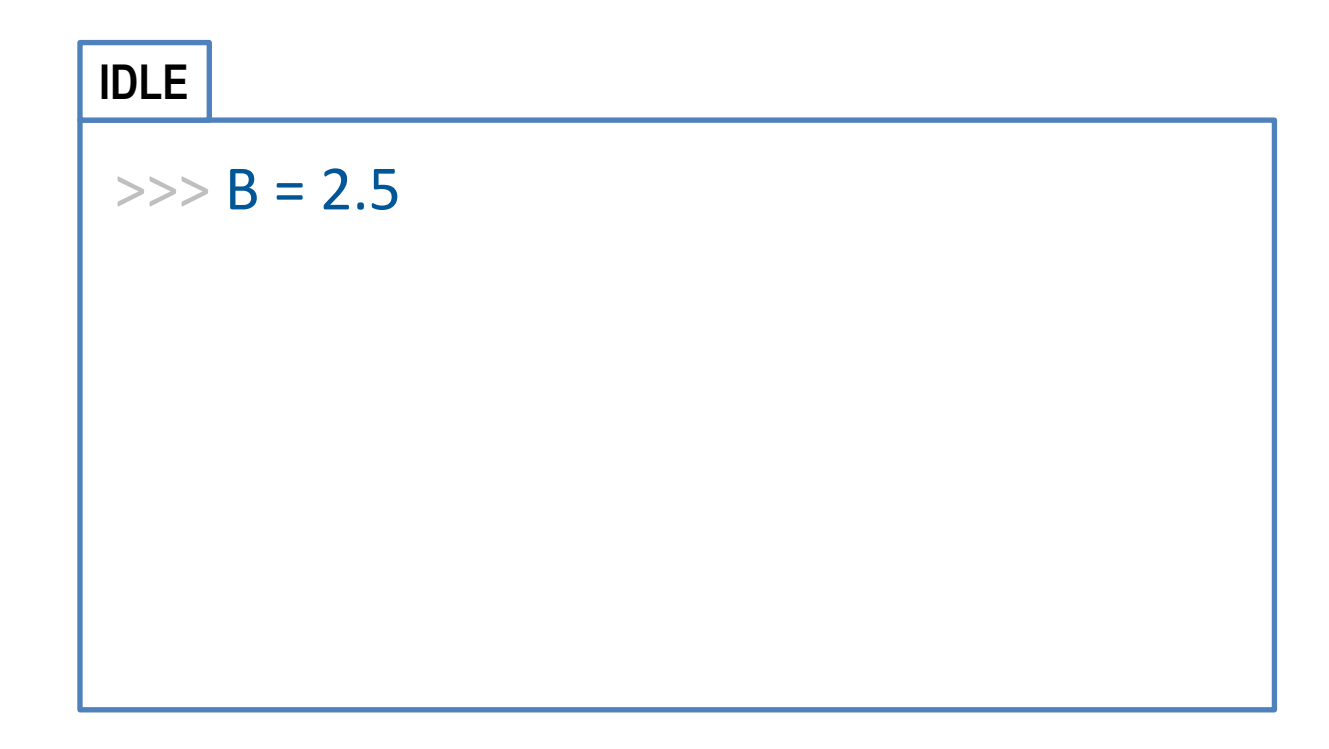

- Permite digitar e testar comandos diretamente
- Fazendo contas com variáveis

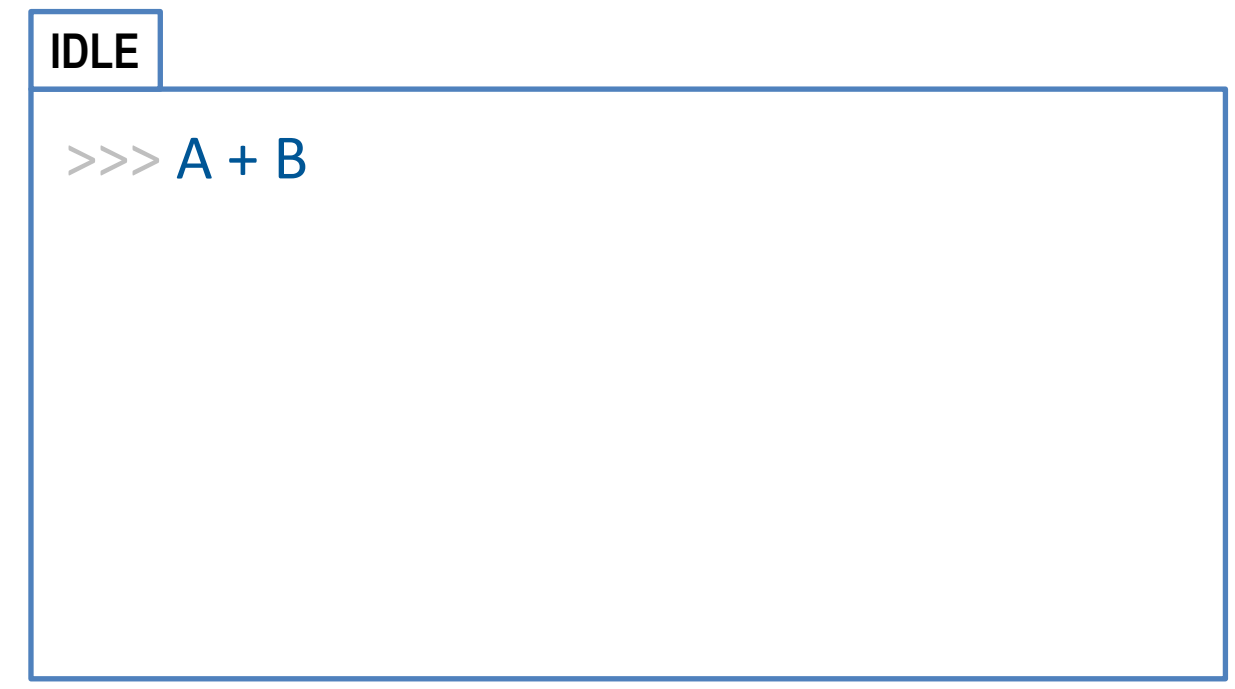

- Permite digitar e testar comandos diretamente
- Guardando um texto em uma variável

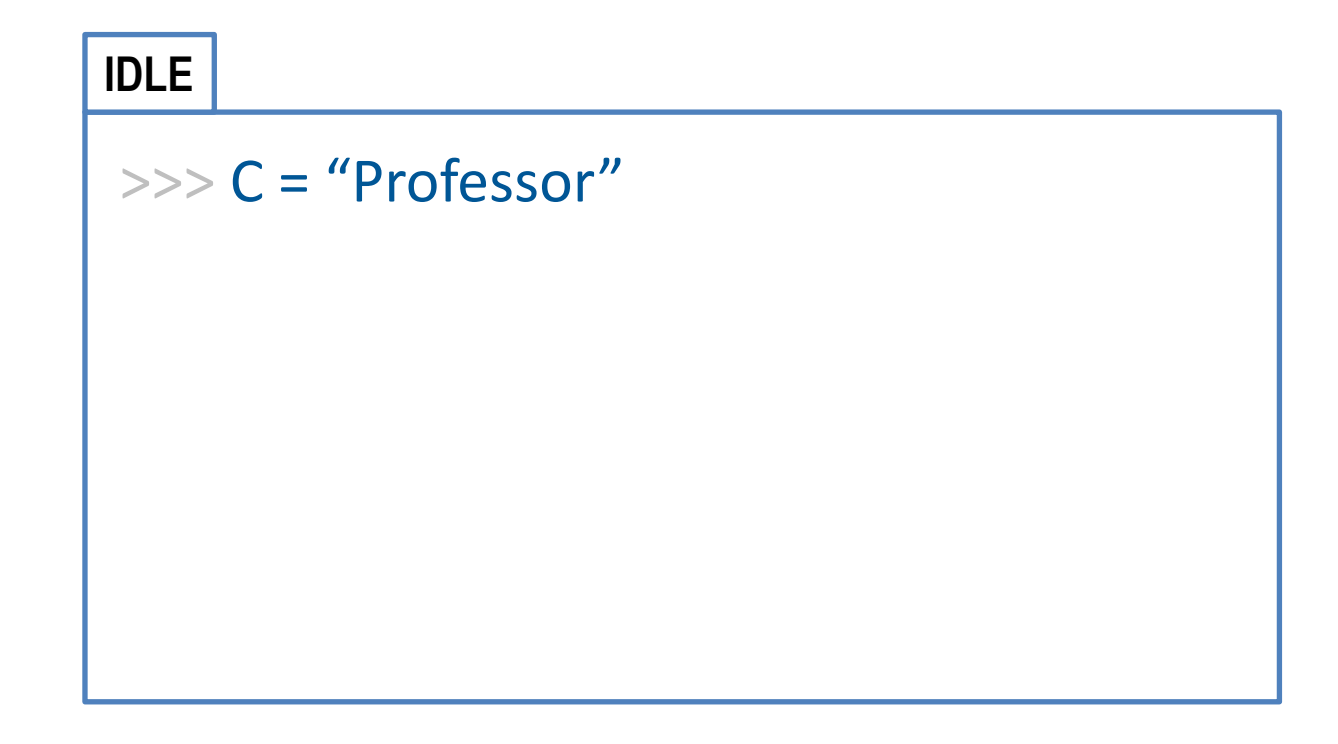

- Permite digitar e testar comandos diretamente
- Guardando um texto em uma variável

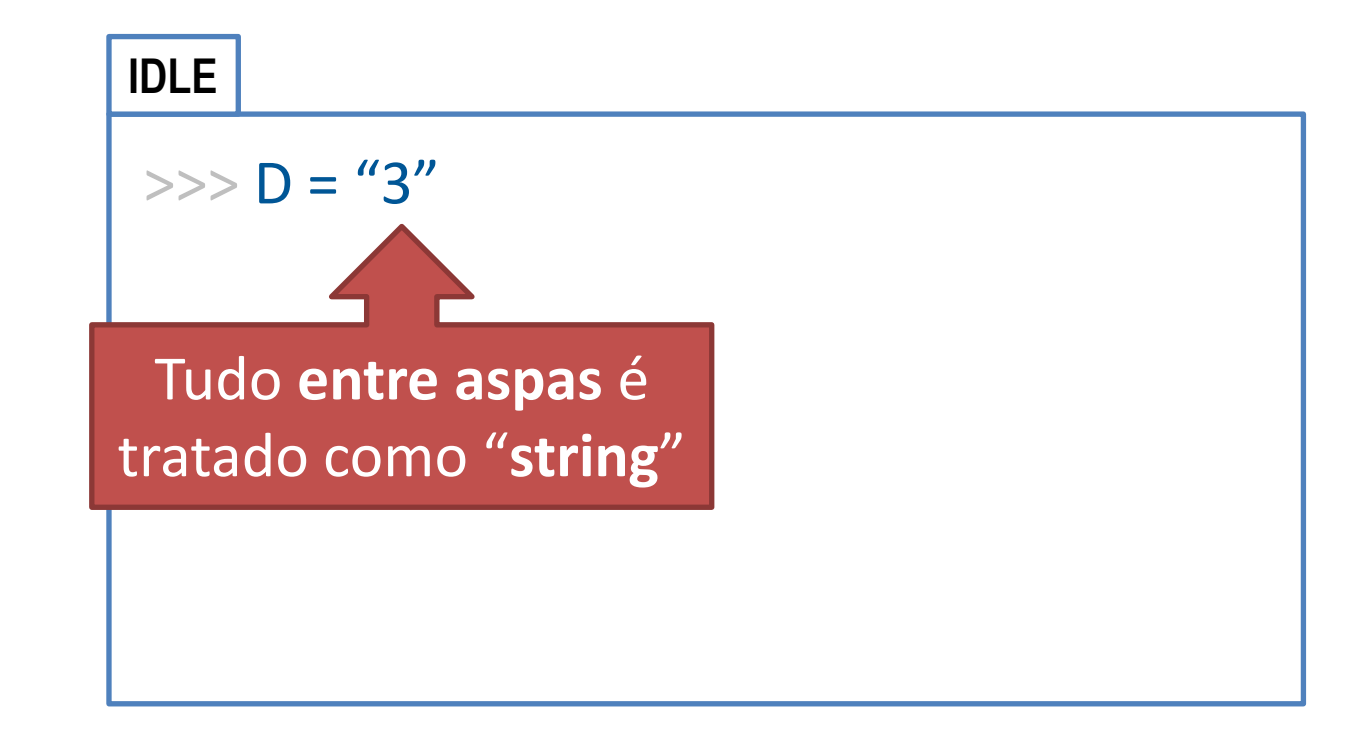

- Permite digitar e testar comandos diretamente
- Tente essa, agora...

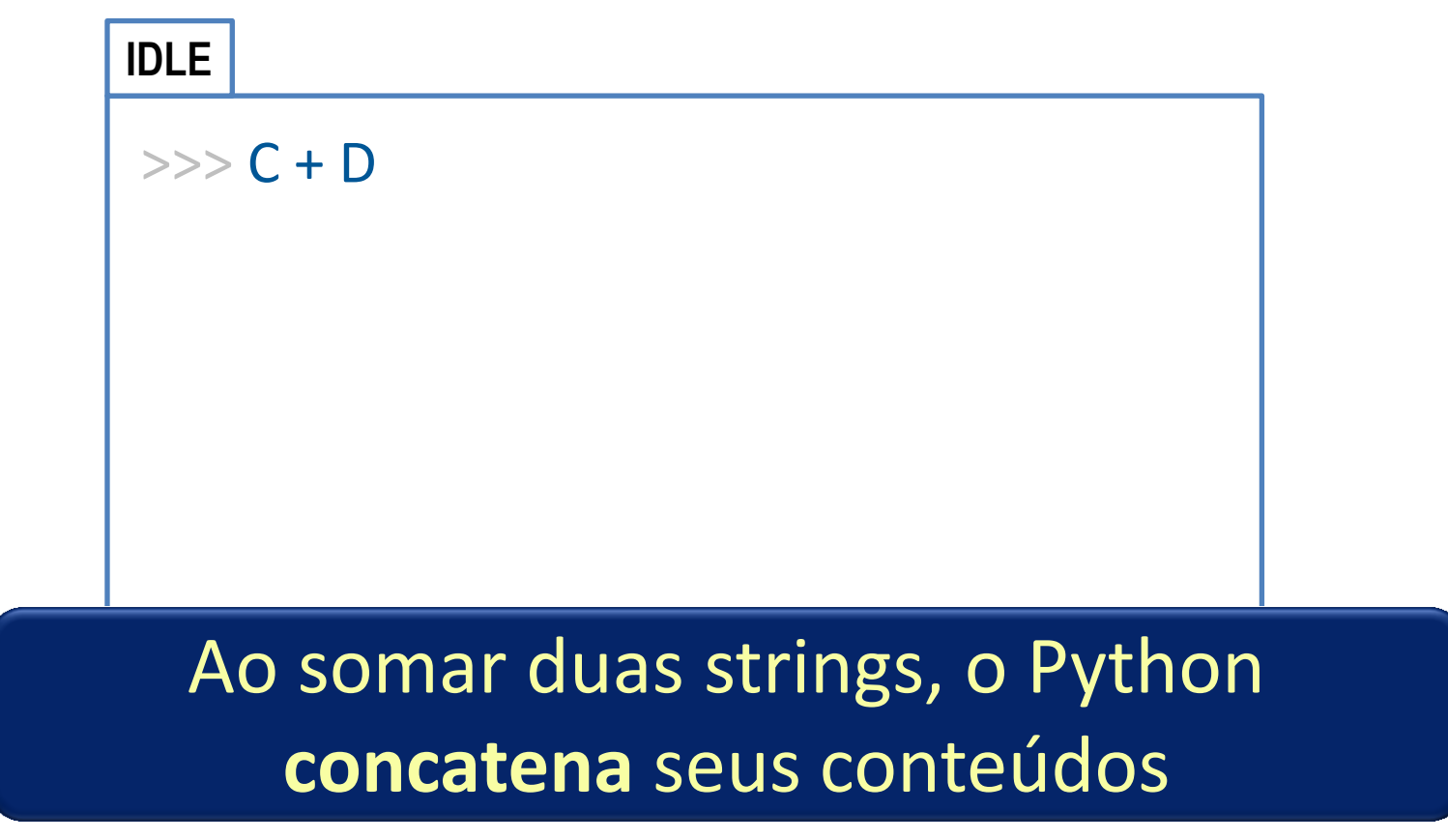

- Permite digitar e testar comandos diretamente
- E essa?

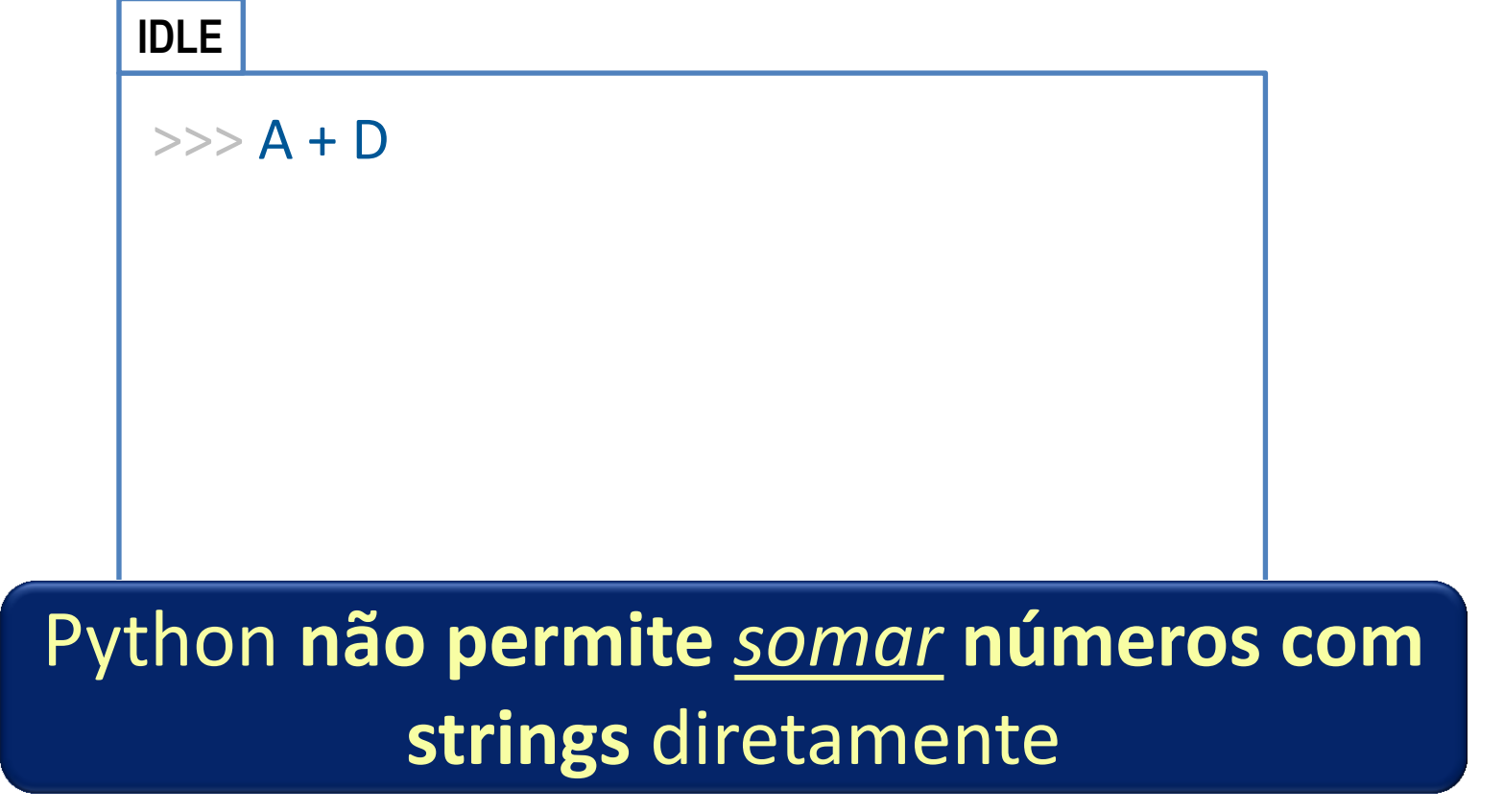

- Permite digitar e testar comandos diretamente
- Vamos aprender a transformar as coisas....

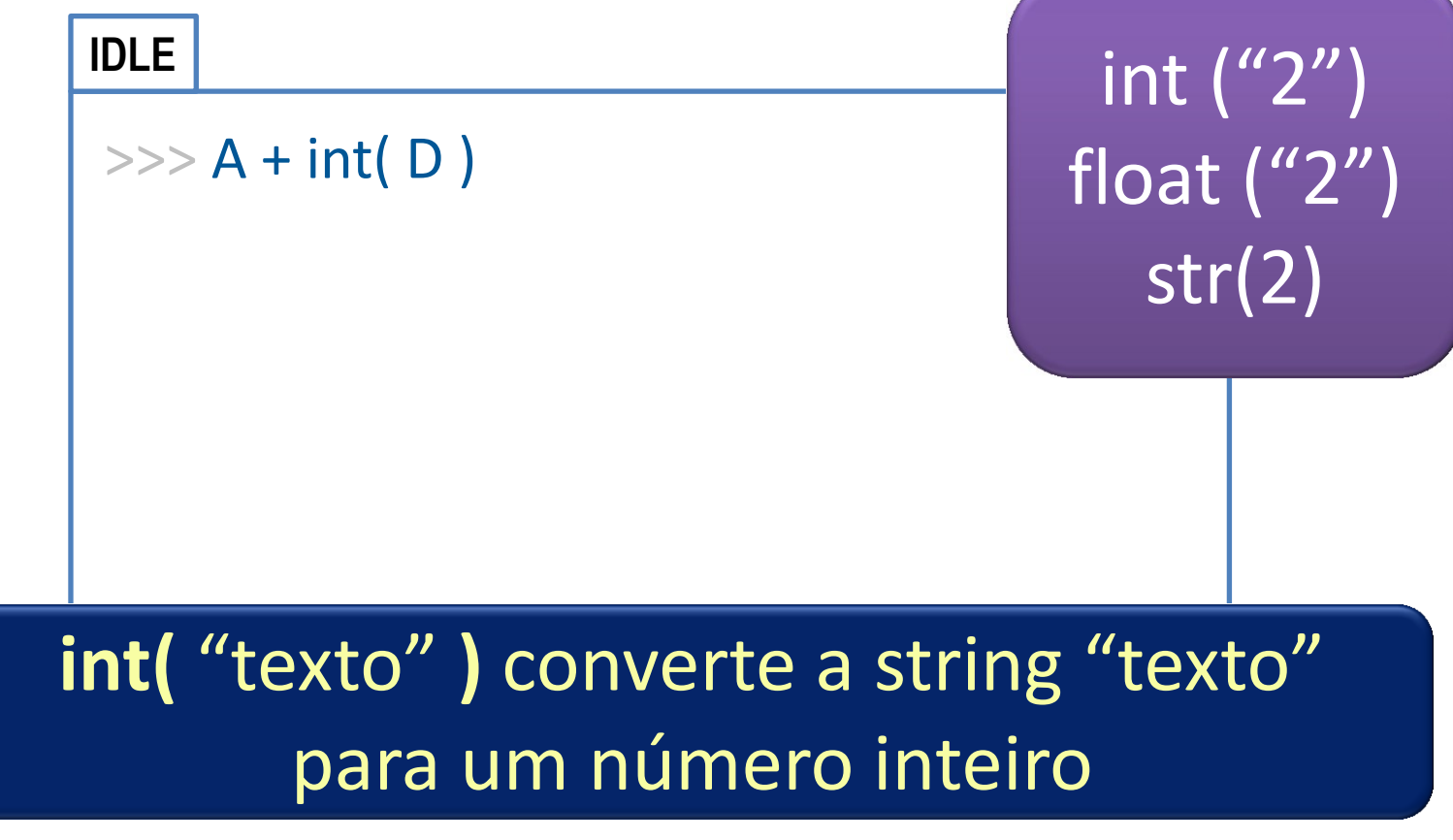

- Permite digitar e testar comandos diretamente
- Vamos guardar um resultado...

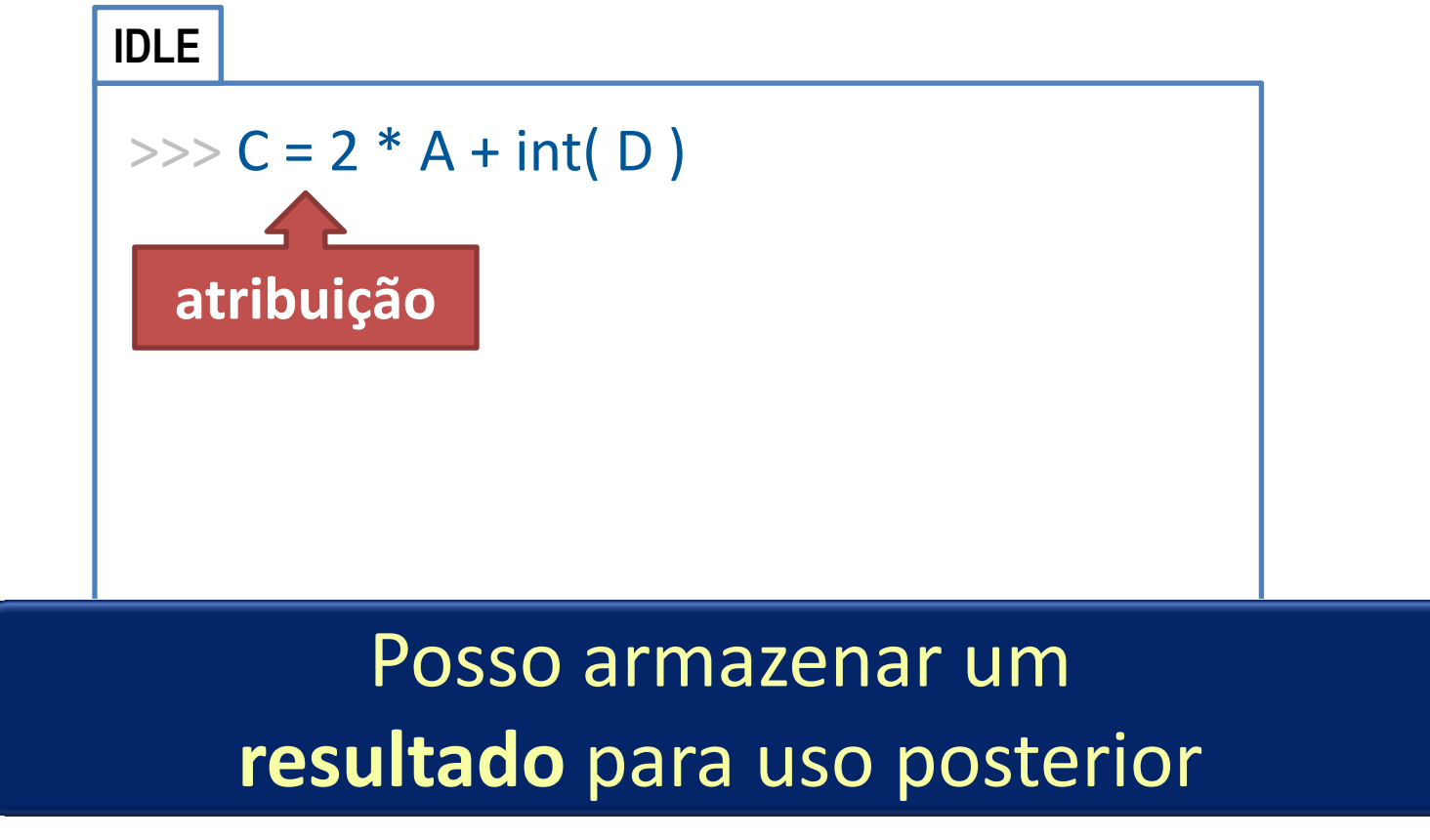

- Permite digitar e testar comandos diretamente
- Mostrando o resultado anterior

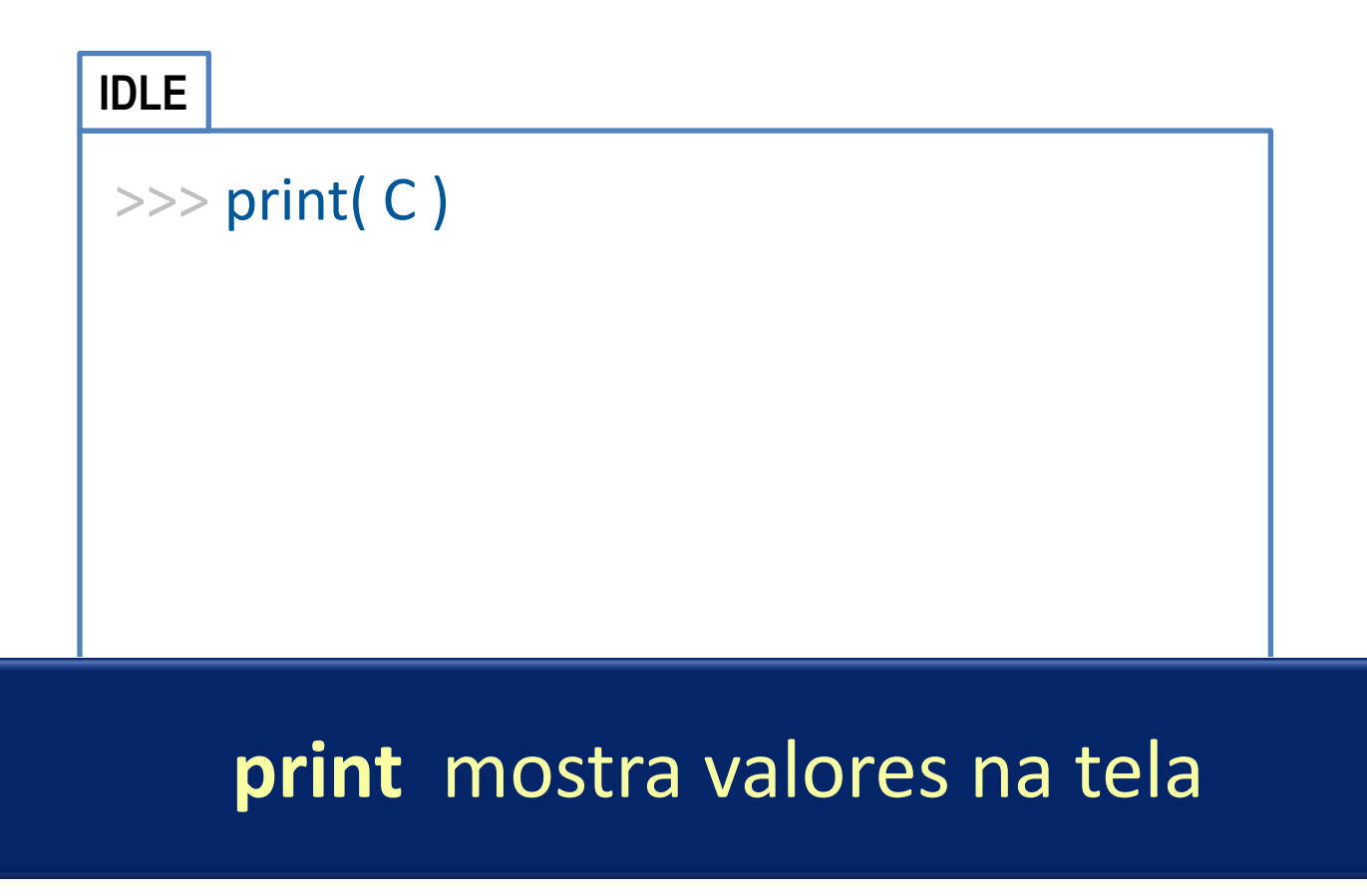

Paradigmas de Linguagem de Programação em Python *Prof. Dr. Daniel Caetano Prof. Dr. Daniel Caetano* 

- Permite digitar e testar comandos diretamente
- É possível mostrar uma variável sem valor?

# $\gg$  print( X ) Em **Python**, Só podemos usar valores de **variáveis** que foram **declaradas**!

*Paradigmas de Linguagem de Programação em Python Prof. Dr. Daniel Caetano*

**IDLE**

- Permite digitar e testar comandos diretamente
- É possível mostrar uma variável sem valor?

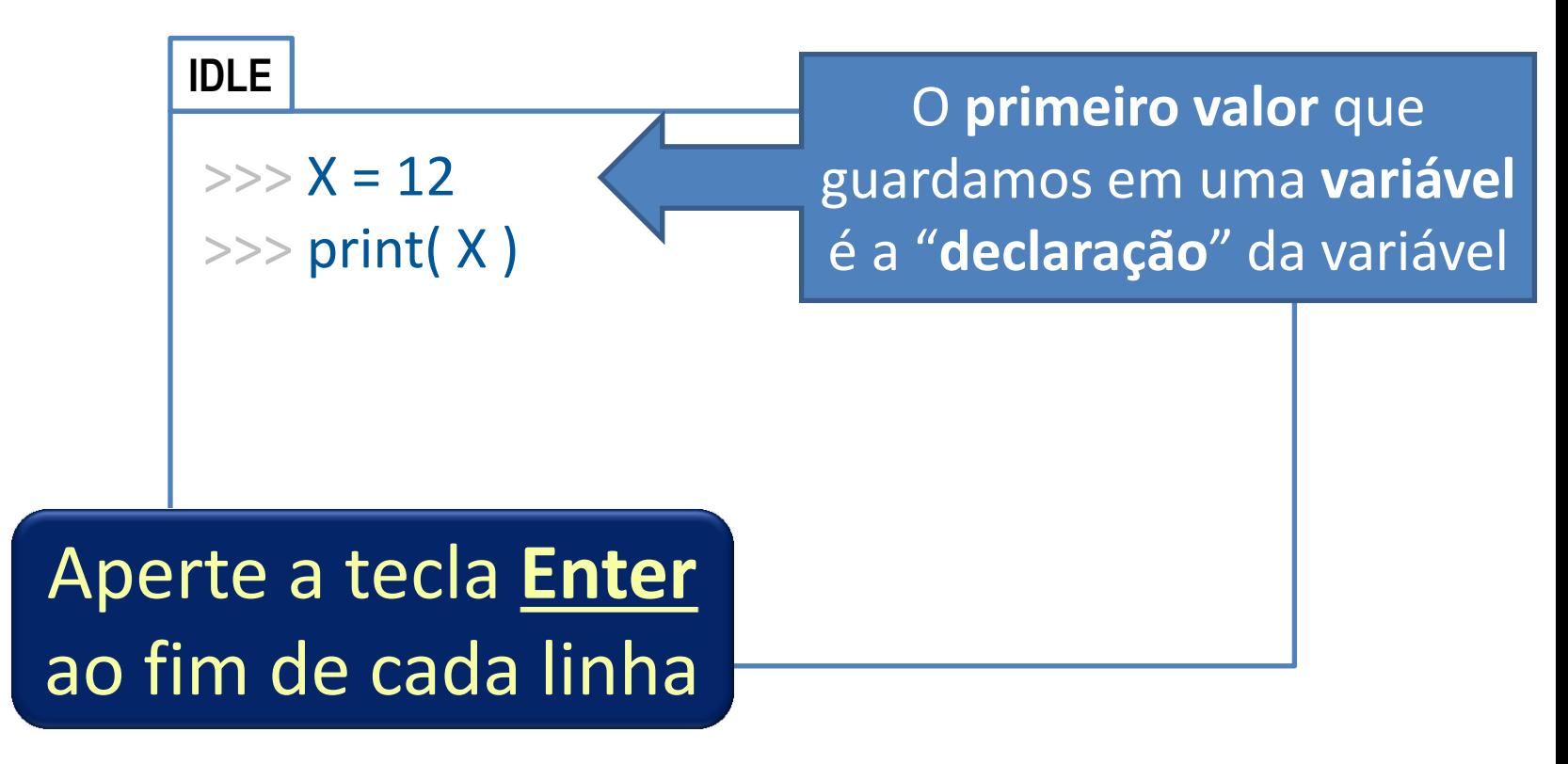

- Permite digitar e testar comandos diretamente
- É possível mostrar uma variável sem valor?

### **IDLE**

>>> print( abacaxi )

### No caso, o Python entende **abacaxi** como uma **variável não declarada**

- Permite digitar e testar comandos diretamente
- É possível mostrar uma variável sem valor?

### **IDLE**

>>> print( "abacaxi" )

### No caso, o Python entende que deve **reproduzir a string "abacaxi"** na saída

- Permite digitar e testar comandos diretamente
- Dá pra mostrar várias coisas ao mesmo tempo?

### **IDLE**

>>> print( "3\*9 vale: ", 3\*9 )

### Usamos vírgulas para imprimir vários valores om um único **print**

- Permite digitar e testar comandos diretamente
- Combinando outros recursos com o **print**

#### **IDLE**

>>> print( "3\*", C, "vale:", 3\*C )

### O **print** é um comando bastante completo!

- Permite digitar e testar comandos diretamente
- Como pedir para o usuário digitar um texto?

### **IDLE**

>>> input( "Digite seu nome: ")

### O **input** faz a pergunta, mas não guarda o valor automaticamente!

Paradigmas de Linguagem de Programação em Python *Prof. Dr. Daniel Caetano Prof. Dr. Daniel Caetano* 

- Permite digitar e testar comandos diretamente
- Guardando o texto digitado pelo usuário

### **IDLE**

```
>>> nome = input( "Digite seu nome: ")
```
- Permite digitar e testar comandos diretamente
- Guardando um **valor** digitado pelo usuário

#### **IDLE**

```
>>> idade = input( "Digite sua idade: ")
```
- Permite digitar e testar comandos diretamente
- Fazendo contas com o valor digitado

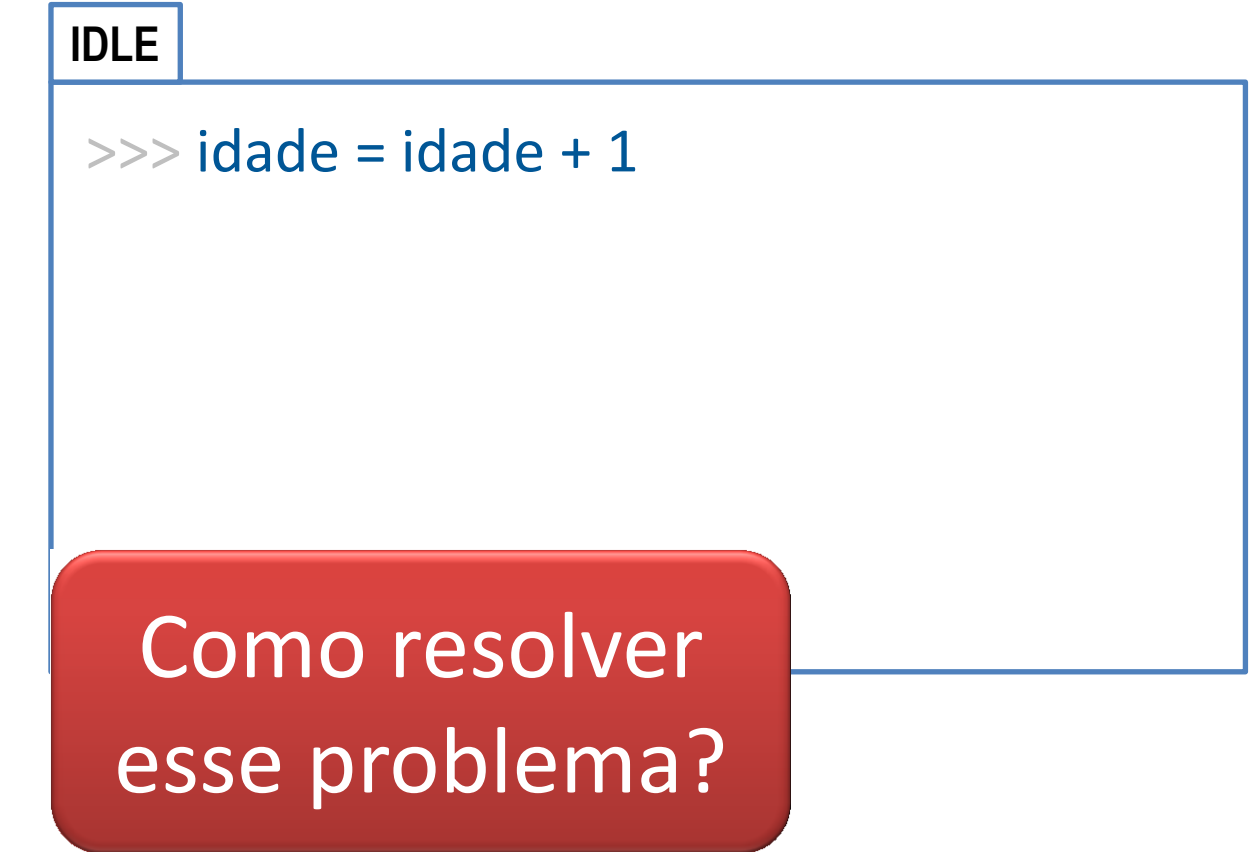

- Permite digitar e testar comandos diretamente
- Guardando um **número** digitado pelo usuário

### **IDLE**

 $\Rightarrow$  idade = int( input( "Digite sua idade: ") )

- Permite digitar e testar comandos diretamente
- Fazendo contas com o valor digitado

#### **IDLE**

```
\gg idade = idade + 1
```
- Permite digitar e testar comandos diretamente
- Fazendo contas com o valor digitado

### **IDLE**

```
\gg idade = idade + 1
>>> print (idade)
```
- Instruções/Comandos que vimos:
	- Operações aritméticas e atribuições
	- Mostrar dados: print
	- Receber dados: input
	- Converter dados: int, float, str
- Você teve dificuldade com algum deles? – Qual?

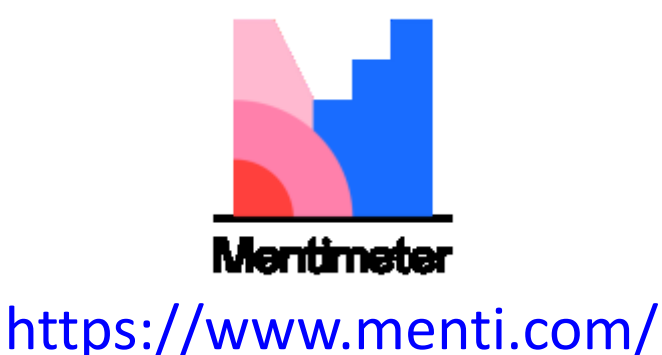

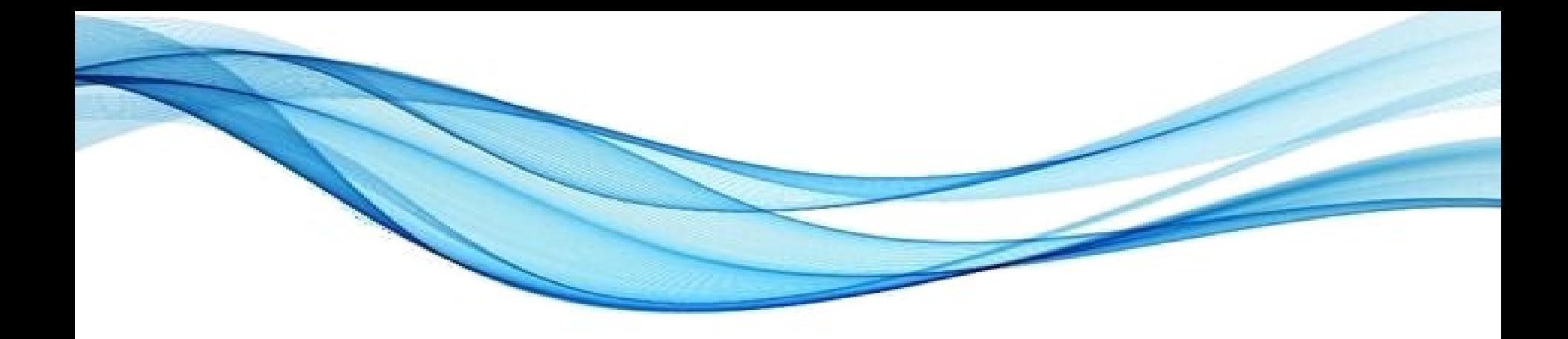

## **ESCREVENDO UM PROGRAMA EM PYTHON**

### Programas em Python

- Console do IDLE: executar comandos simples
- Como definir a sequência lógica?
	- Criando um arquivo de programa

```
Teste.py - C:/Users/MarioRaul/Desktop/Teste.py (3.5.1)
                                                                                               \mathcal{H}File Edit Format Run Options Window Help
from math import sqrt
  = 10an a
c = sqrt(a * b)print ('Valor de a: ' + str(a))
print ('Valor de b: ' + str(b))
print ('Raiz de a*b: ' + str(c))
```
## Digitando o Primeiro Programa

- O arquivo tem um nome com extensão **.py**
	- aula04ex01.py
	- **File** > **Save As.**..

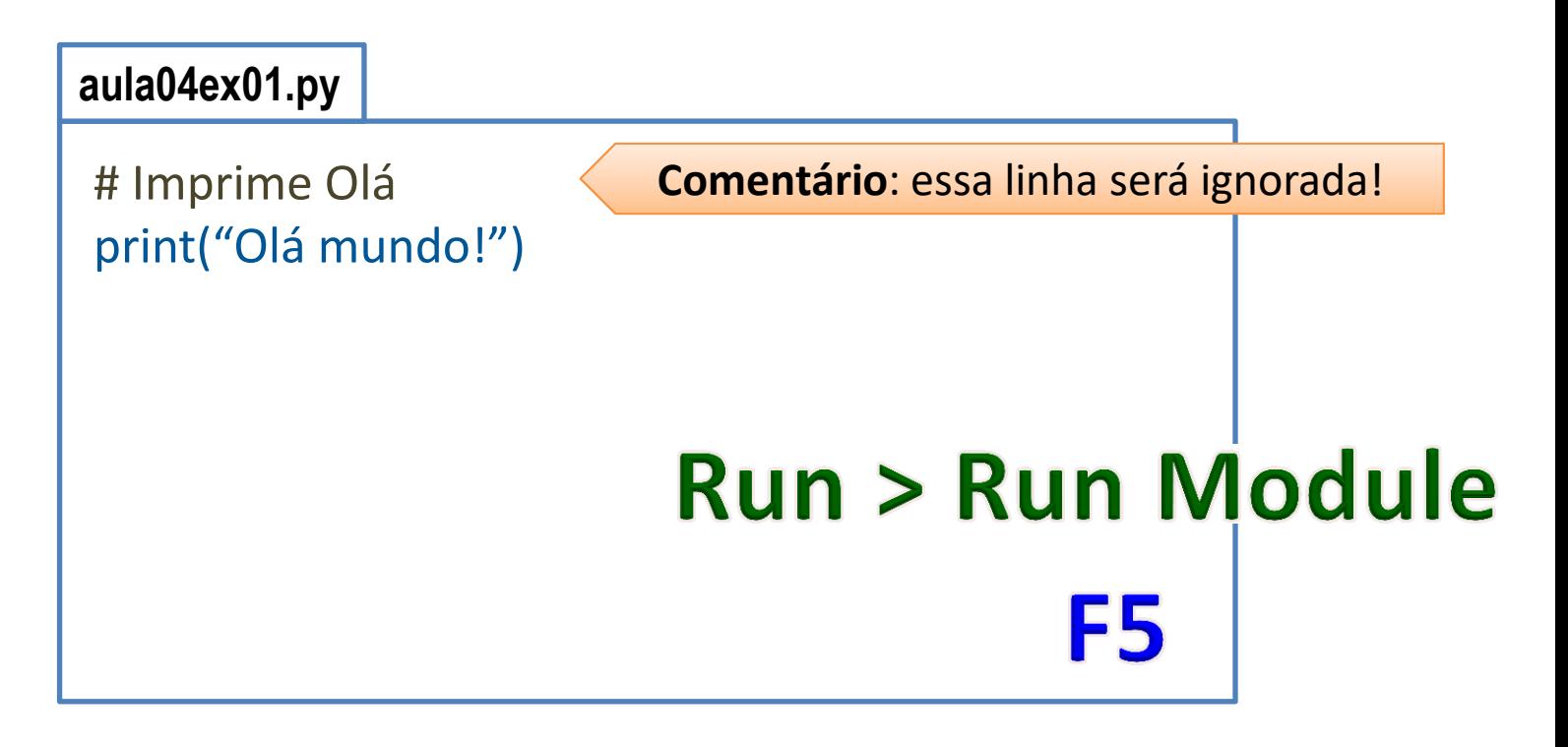

### Criando outro Programa

- aula04ex02.py
	- **File** > **Save As**...

#### **Aula04ex02.py**

```
# Lê o nome
NOME = input("Nome?")
SNOME = input("Sobrenome?")
NOME = NOME + SNOME
print("Nome:", NOME)
```
### **Como arrumar?**

### Criando outro Programa

- aula04ex02a.py
	- **File** > **Save As**...

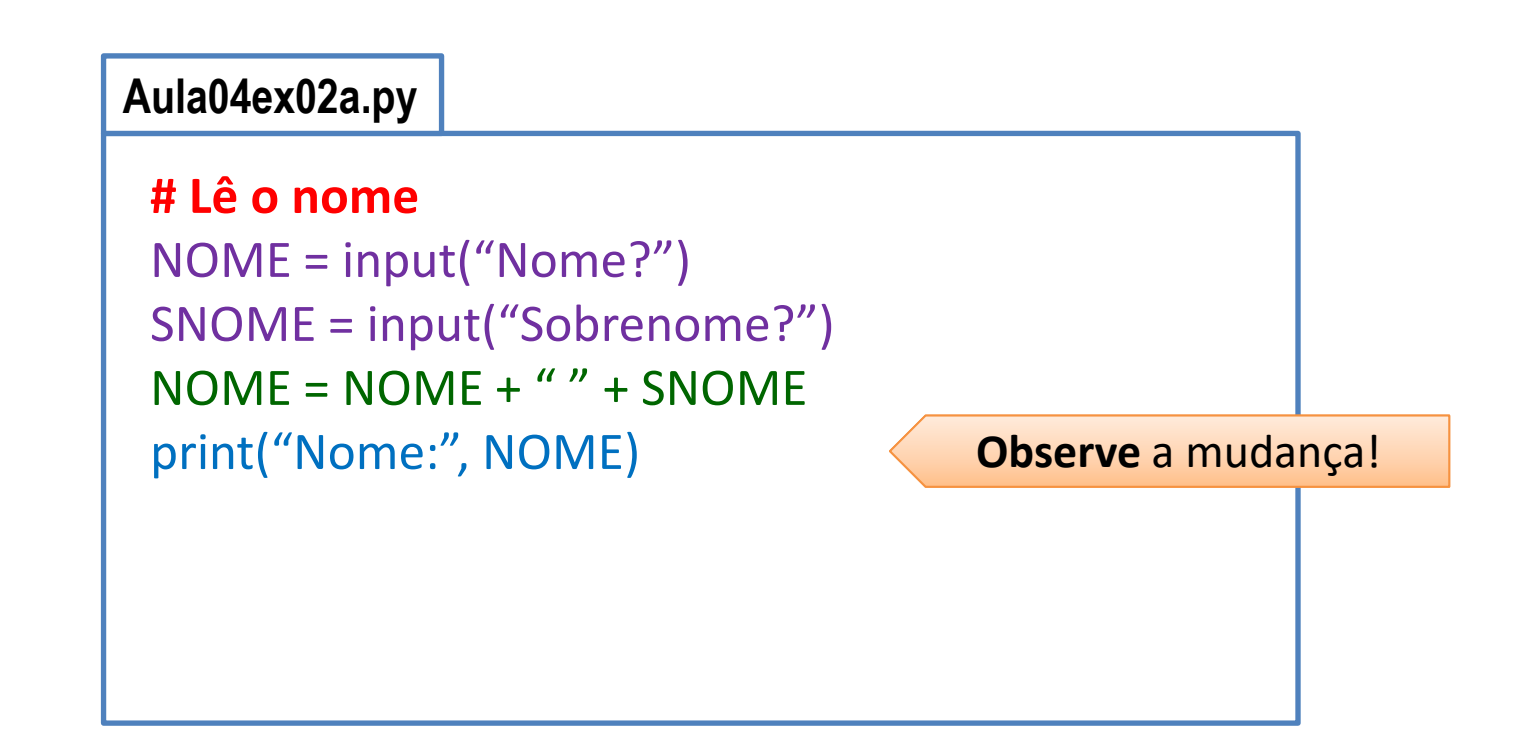

### Criando outro Programa

- aula04ex03.py
	- **File** > **Save As**...

#### **Aula04ex03.py**

```
# Multiplica 2 Números
N1 = int( input("Digite um No:") )
N2 = int( input("Digite outro No:") )
M = N1 * N2;print("Multiplicação: ", M)
```
#### Criando outro Programa

- aula04ex04.py
	- **File** > **Save As**...

#### **Aula04ex04.py**

```
# Calcula IMC
P = float( input("Digite peso (Kg):"))
A = float( input("Digite altura (m):"))
IMC = P / A^{**}2print("IMC: ", IMC)
```
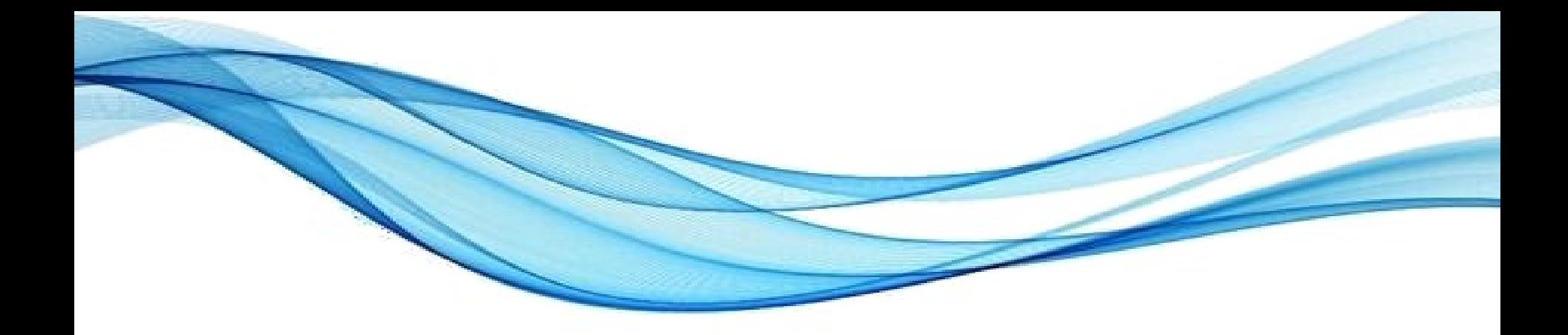

# **ATIVIDADE**

- Individual, em Python 10 minutos
- Faça um Programa que peça um número e então mostre a mensagem *O número informado foi [número]*.

- Individual, em Python 10 minutos
- Faça um Programa que peça dois números (A e B) e imprima a soma de A e B.

- Individual, em Python 5 minutos
- Faça um Programa que calcule a área de um quadrado, em seguida mostre o dobro desta área para o usuário.

- Individual, em Python 5 minutos
- Faça um Programa que peça a temperatura em graus Fahrenheit, transforme e mostre a temperatura em graus Celsius.

$$
C = 5 * ((F-32) / 9)
$$

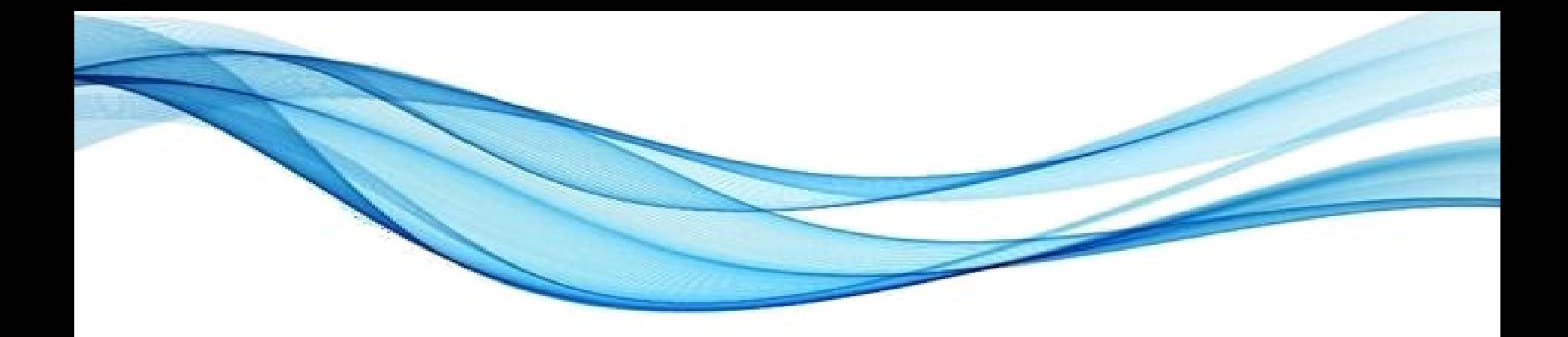

## **ENCERRAMENTO**

#### Resumo e Próximos Passos

- O que são variáveis em Python
- Bases de funcionamento da linguagem
- Uso do console e criação de programas
- Capacitação para desenvolvimento de software
- **Pós Aula**: Saiba Mais, A Seguir e Desafio!
	- No mural: <https://padlet.com/djcaetano/paradigmas>

• Conceito de escopo em Python – O que é e para que serve o "escopo"?

Paradigmas de Linguagem de Programação em Python *Prof. Dr. Daniel Caetano Prof. Dr. Daniel Caetano* 

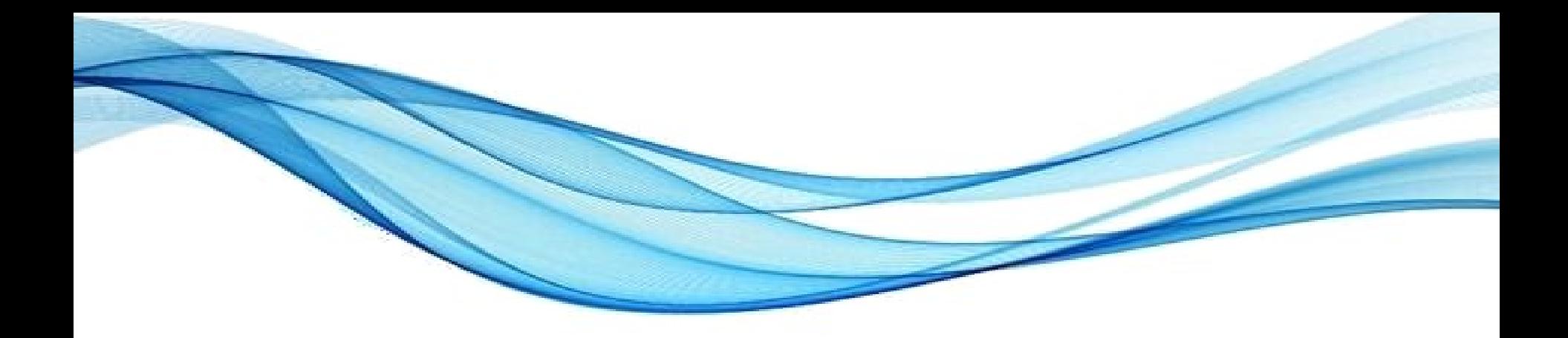

# **PERGUNTAS?**